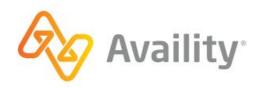

# Availity Overpayments for Humana Providers

Use this application to view, dispute, resolve claim overpayments, and more.

better information. better insights. better outcomes.

# **Review this first, please**

#### INFORMATION EXCHANGE AND ACCESS

When you use the Availity Portal, results and data come from payer systems. Results can vary by payer, plan, product, member, and your user permissions.

#### COMPLIANCE

In training, screen images and demonstrations are from a demo environment containing pre-loaded generic, de-identified information.

**Important!** It is a violation of HIPAA regulations to share credentials to a system that contains PII/PHI. Please do not share an Availity user ID with others.

#### ACCESS

Your organization's Availity administrator sets up your user ID and assigns permissions.

#### INTERNET BROWSER

Availity supports Google Chrome, Mozilla Firefox<sup>®</sup>, and Internet Explorer 11<sup>®</sup> (or higher). Be sure to allow pop-ups from Availity and clear your temporary internet files often.

#### ALLOW POPUP WINDOWS

- apps.availity.com
- www.availity.com
- https://availitylearning.learnupon.com
- Any third-party websites accessed from the Availity Portal such as a payer's website.

**Note**: Also allow JavaScript and allow images to load automatically.

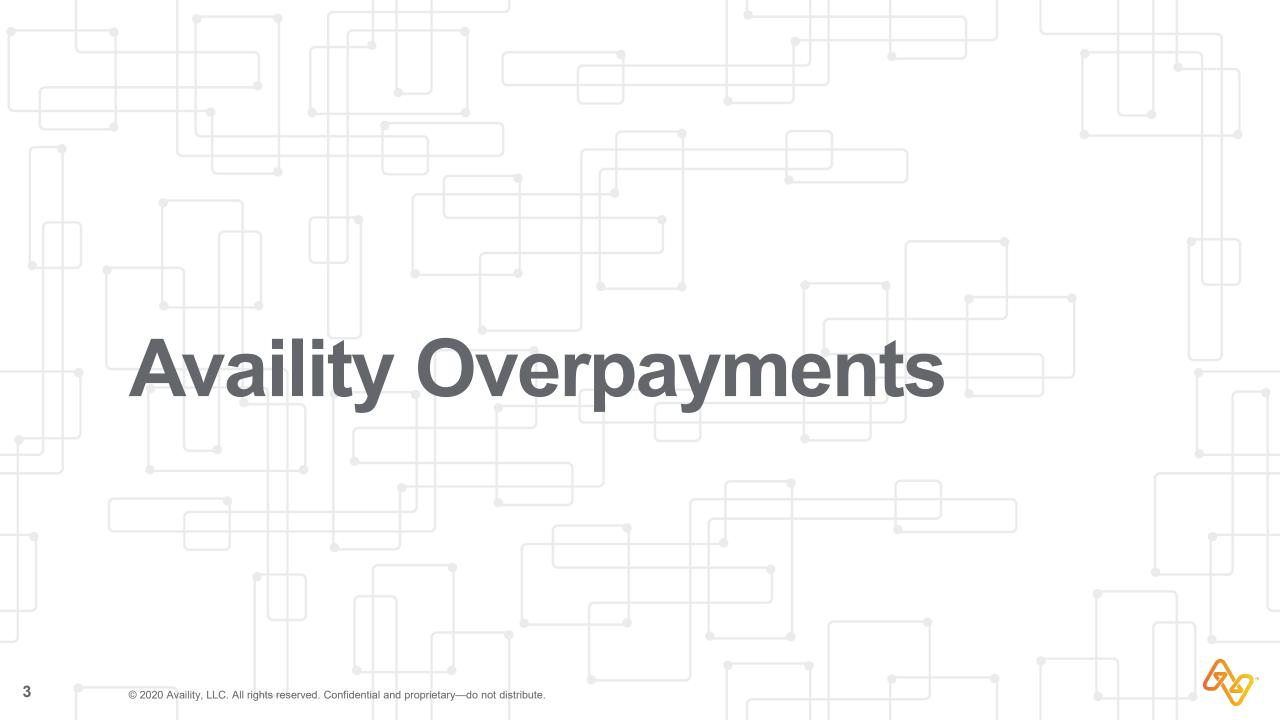

# **Overpayment definition**

An overpayment is any payment that a provider receives in excess of the amount payable for a service rendered.

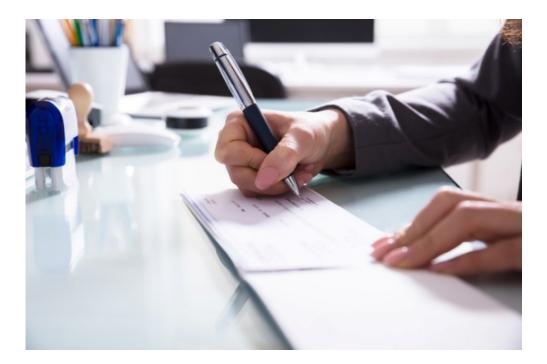

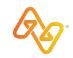

# Do you have all the permissions that you need?

To use the overpayments application, your organization's Availity administrator must assign the **Claim Status** role to your user account.

Contact your administrator(s) to get more or different permissions.

#### **HIGHLIGHTS AND INSIGHTS**

In **My Account Dashboard**, click **My Administrators** to find administrators for your business. Be sure to allow pop-ups from Availity sites.

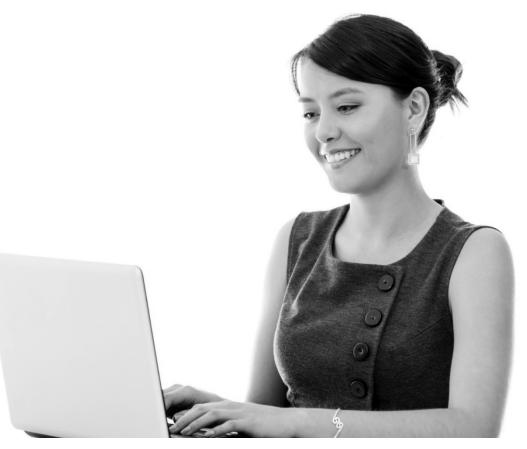

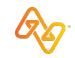

After viewing the demo, you should better understand:

#### How to Access the Overpayment Application in the Portal

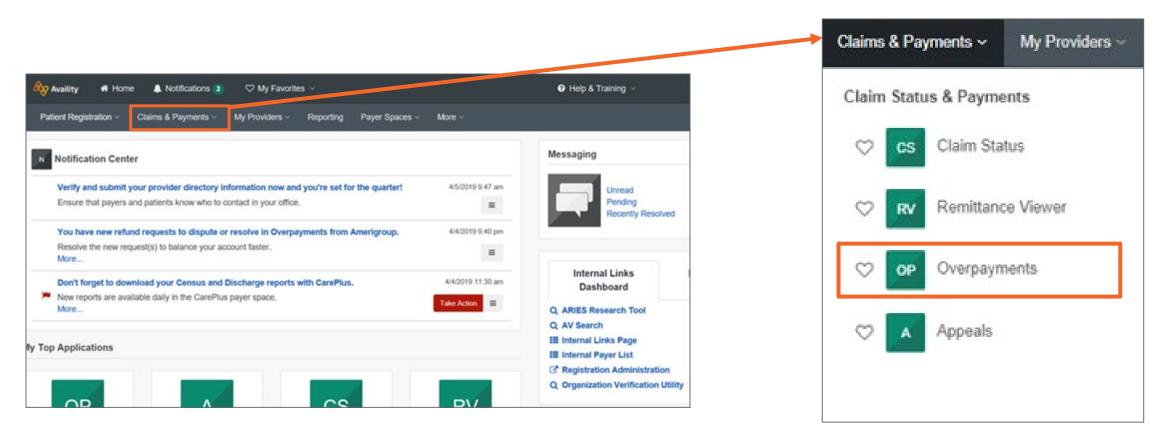

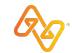

After viewing the demo, you should better understand:

The **Five Statuses** in the process cycle of the application

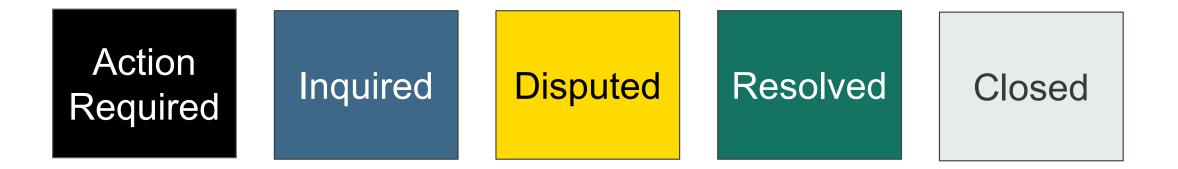

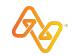

After viewing the demo, you should better understand:

#### How to use the **Summary Screen** to manage inventory

| 👓 Overpayı               | ments                          |                                                  |              |                         |                   |           | Give Feedb                           | Actions - |
|--------------------------|--------------------------------|--------------------------------------------------|--------------|-------------------------|-------------------|-----------|--------------------------------------|-----------|
| Search By                |                                |                                                  |              | 0                       | rganization       |           | Sort By                              |           |
| Payer                    | <ul> <li>Select a P</li> </ul> | ayer                                             | -            |                         | All Organizations | •         | Last Update Date: Newest to Oldest 🔻 |           |
| Filters: × PAYER: HUMANA |                                |                                                  |              |                         |                   |           |                                      |           |
| Results - Active         |                                |                                                  |              | Results - Resolv        | ed/Closed         |           |                                      |           |
| 22                       | 12                             | 6                                                | 4            | 6                       | 4                 |           |                                      |           |
| Total Active             | Action Required                | Inquired                                         | Disputed     | Total Resolved          |                   |           |                                      |           |
| \$83,740.25              | \$52,533.89                    | \$25,234.84                                      | \$5,971.52   | \$21,068.67             | \$217.28          |           |                                      | ſ         |
|                          | ments New Today:               | 0 Overpayments                                   |              |                         |                   |           |                                      | =         |
| Humana.                  |                                |                                                  |              |                         |                   |           |                                      |           |
| -                        |                                | 0033 PATL2033 Accounting<br>C TESTING PC TESTING |              | lapsed: 232             |                   |           |                                      |           |
| Claim & Audit Numbe      |                                | Payment Info                                     |              | Dates of Service        | Patient Inforn    | nation    | Overpayment Amounts                  |           |
| Claim - 1777             | -                              | Check #: 107                                     |              | 09/05/2018 - 09/07/2018 | PATF20033 PA      | TL2033    | Overpayment: \$5,001.22              |           |
| Audit - Not Available    |                                | Check Amt: No<br>11/01/2018                      | ot Available |                         | Account #PATA     | ACCT20033 |                                      |           |

After viewing the demo, you should better understand:

That each overpayment is represented by a **Unique Card** 

|   | <br>- | _ | - | - |
|---|-------|---|---|---|
| - | п     | п | п | п |
|   |       |   |   |   |

Disputed - Provider Response Submitted, Invoice #7557 for PATF20033 PATL2033 Accounting Date: 03/24/2019 • Last Update: 04/11/2019 • Days Elapsed: 39

PC TESTING

Claim & Audit Number Claim - 7557 Audit - Not Available Payment Information Check #: 107 Check Amt: Not Available 11/01/2018 Dates of Service 09/05/2018 - 09/07/2018 Patient Information PATF20033 PATL2033 Account #PATACCT20033 Overpayment Amounts Overpayment: \$5,001.22

Assign to User

#### Summary view of the overpayment card

Ø

After viewing the demo, you should better understand:

#### How to work an overpayment using the **Detail View**

#### Humana

Disputed - Provider Response Submitted, Invoice #7557 for PATF20033 PATL2033 Accounting Date: 03/24/2019 • Last Update: 04/11/2019 • Days Elapsed: 39

#### PC TESTING

| Claim & Audit Number  |
|-----------------------|
| Claim - 7557          |
| Audit - Not Available |

Claim Information

Allowed Amount:

Notes TESTING

Assign to User

Conversation

Attachments

Letters

Overpayment Reason 024 - BILLING ERROR Line of Business

Payment Information

Check Amt: Not Available

Check #: 107

11/01/2018

Provider Identifiers NPI - 100 Tax ID - 430

Dates of Service

09/05/2018 - 09/07/2018

Patient Information PATF20033 PATL2033 Account #PATACCT20033 DOB 12/27/1946 Subscriber ID - H42946

Medical Record Request

Overpayment Amounts Overpayment: \$5,001.22

≡

Ø

After viewing the demo, you should better understand:

#### How to use the Messaging functionality in the application

| Conversation | Attachments MRM Letters                         |                                                                                                    |
|--------------|-------------------------------------------------|----------------------------------------------------------------------------------------------------|
|              |                                                 | RESOLVED by 02/27/2019 2:41PM                                                                                                    |
|              | UNQUIRED by Other User on<br>03/26/2019 10:09AM |                                                                                                    |
|              |                                                 | Inquiry - testing for returns and more returns - and more of these things ~ wow how great is this \$ ok I am done now                                                                                                    |
|              | Other User<br>03/26/2019 10:09AM                |                                                                                                    |
|              |                                                 | Proof from your MR Tool that disputes/records were received by Humana. Please review again\nRequest Open 08/26/2018 11:09:20 AM \n Notification 08/27/2018 06:27:00 AM \n Notification 09/25/2018 05:56:00 PM \n Medical Record Received 10/11/2018 08:32:00 PM \n Medical |
|              | generic AV Tester<br>03/29/2019 2:41PM          | Record Received 10/16/2018 05:49:00 PM \n Medical Record Received 12/27/2018 05:46:00 AM                                                                                                    |

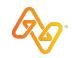

After viewing the demo, you should better understand:

#### How to upload and access Attachments in the application

| Conversation Attachments       |             |                    |               |          |  |  |  |  |
|--------------------------------|-------------|--------------------|---------------|----------|--|--|--|--|
|                                |             |                    |               |          |  |  |  |  |
| File Name                      | Status      | Upload Date        | Document Type | Actions  |  |  |  |  |
| Remit 000125853 2113161 (7 KB) | RECEIVED    | 6/15/2019 1:44 PM  | Non-Medical   | Download |  |  |  |  |
| Medical Records (20 KB)        | IN PROGRESS | 6/19/2019 10:16 AM | Medical       | Download |  |  |  |  |
| TestDocument (20 KB)           | IN PROGRESS | 6/19/2019 10:16 AM | Non-Medical   | Download |  |  |  |  |
| Certificate (402 KB)           | IN PROGRESS | 6/19/2019 10:16 AM | Non-Medical   | Download |  |  |  |  |
| 📓 Image file (162 KB)          | IN PROGRESS | 6/19/2019 10:16 AM | Medical       | Download |  |  |  |  |
| Add Attachment                 |             |                    |               |          |  |  |  |  |

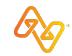

After viewing the demo, you should better understand:

#### The other Key Features

| Help 8  | k Training 🗸     | ٩      | Marty's Ac | count |         | Logout |
|---------|------------------|--------|------------|-------|---------|--------|
|         |                  |        | (          | Keywo | ord Sea | rch Q  |
| Need He | elp? Watch a dem | no for | Overpaym   | ents. |         |        |
|         | Give Feedbac     | k      | Actions    | •     |         |        |
| Exp     | ort Overpayment  | ts Sur | mmary (.cs | v)    |         |        |

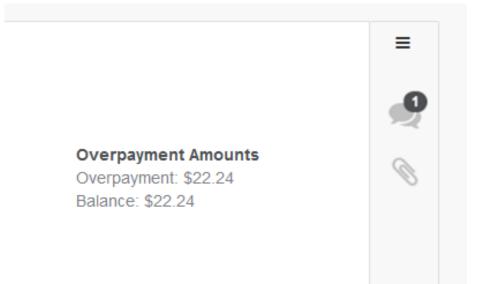

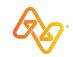

#### **Status Bars**

You can always find these definitions and much more from Help & Training | Get Help

Black indicates Action Required.

The overpayment is new, and no action has been taken on the overpayment.

Blue indicates **Inquired**.

The provider has requested more information about the overpayment from the payer.

Yellow indicates **Disputed**. The provider has disputed the overpayment with the payer.

Green indicates **Resolved**. The provider has resolved the overpayment with the payer.

Gray indicates **Closed**. The payer has closed the overpayment.

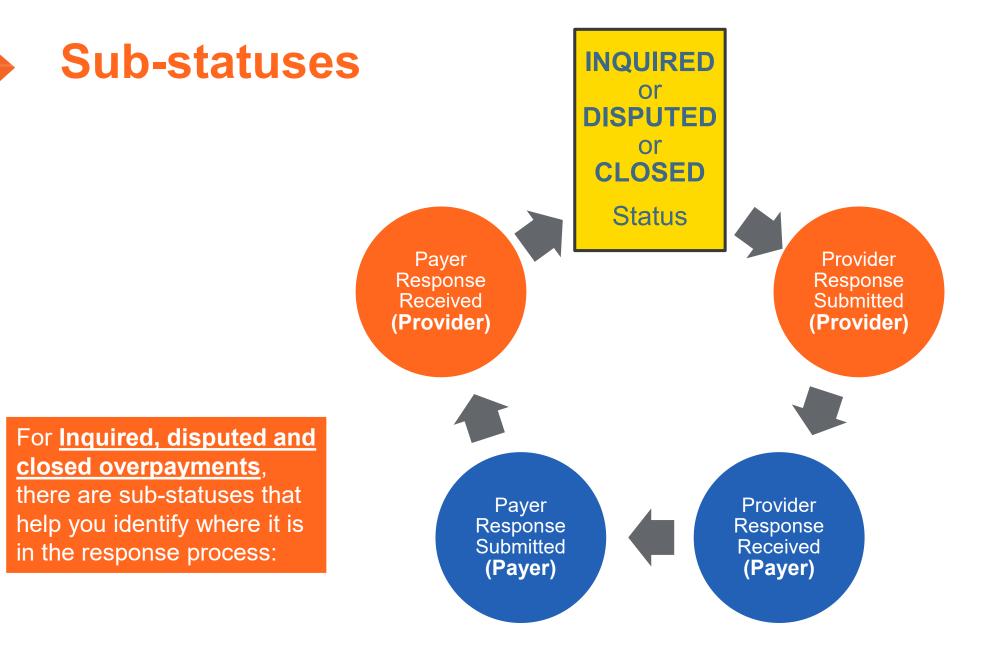

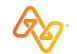

| Status          | Sub-status                                                                                                    | Description                                                                                                    |
|-----------------|----------------------------------------------------------------------------------------------------|----------------------------------------------------------------------------------------------------|
| Action Required | N/A                                                                                                    | New overpayment. No action taken yet; therefore, no sub-status exists.                                                                                                    |
| Inquired        | Provider Response Submitted<br>Provider Response Received<br>Payer Response Submitted<br>Payer Response Received<br>Under Payer Manager Review | <ul> <li>Provider requested more information. The sub-statuses help identify where the overpayment is in the response process:</li> <li>Provider Response Submitted – provider submitted response to the payer.</li> <li>Provider Response Received – payer received the provider's response.</li> <li>Payer Response Submitted – payer submitted a response to the provider.</li> <li>Payer Response Received – provider received the payer's response.</li> <li>Overpayment placed in review for payer manager (by payer)</li> </ul> |
| Disputed        | Provider Response Submitted<br>Provider Response Received<br>Payer Response Submitted<br>Payer Response Received<br>Under Payer Manager Review | <ul> <li>Provider disputed the overpayment. The sub-statuses help identify where the overpayment is in the response process.</li> <li>Provider Response Submitted – provider submitted response to the payer.</li> <li>Provider Response Received – payer received the provider's response.</li> <li>Payer Response Submitted – payer submitted a response to the provider.</li> <li>Payer Response Received – provider received the payer's response.</li> <li>Overpayment placed in review for payer manager (by payer)</li> </ul>   |
| Resolved        | Agree - Refund<br>Agree - Offset                                                                                                    | <ul> <li>Provider resolved the overpayment with the payer.</li> <li>Agree - Refund means the provider will be sending the payer a check for the overpayment amount.</li> <li>Agree - Offset means the overpayment amount will be recouped from a future payment.</li> </ul>                                                                                                    |
| Closed          | Provider Response Submitted<br>Provider Response Received<br>Payer Response Submitted<br>Payer Response Received                               | <ul> <li>The overpayment is closed and no further action is required.</li> <li>Additional messages can be sent from provider and payer.</li> <li>New Update badge will display on the receiver's side.</li> </ul>                                                                                                    |

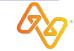

# DEMONSTRATION

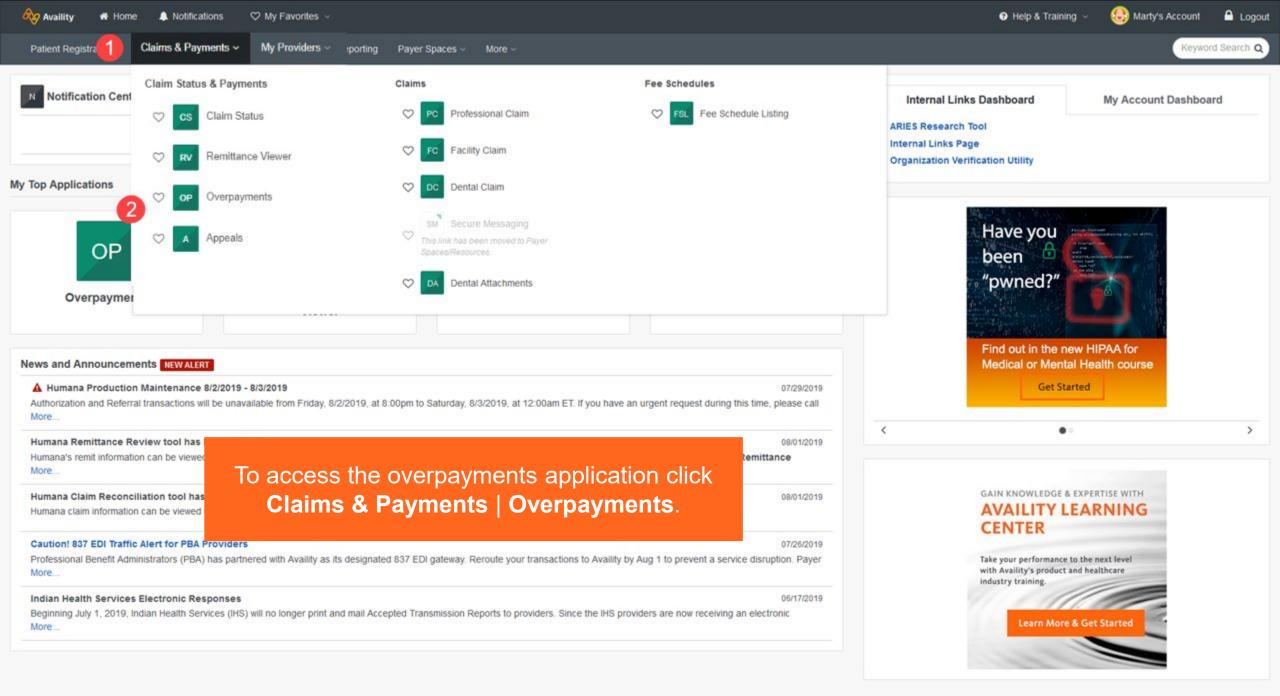

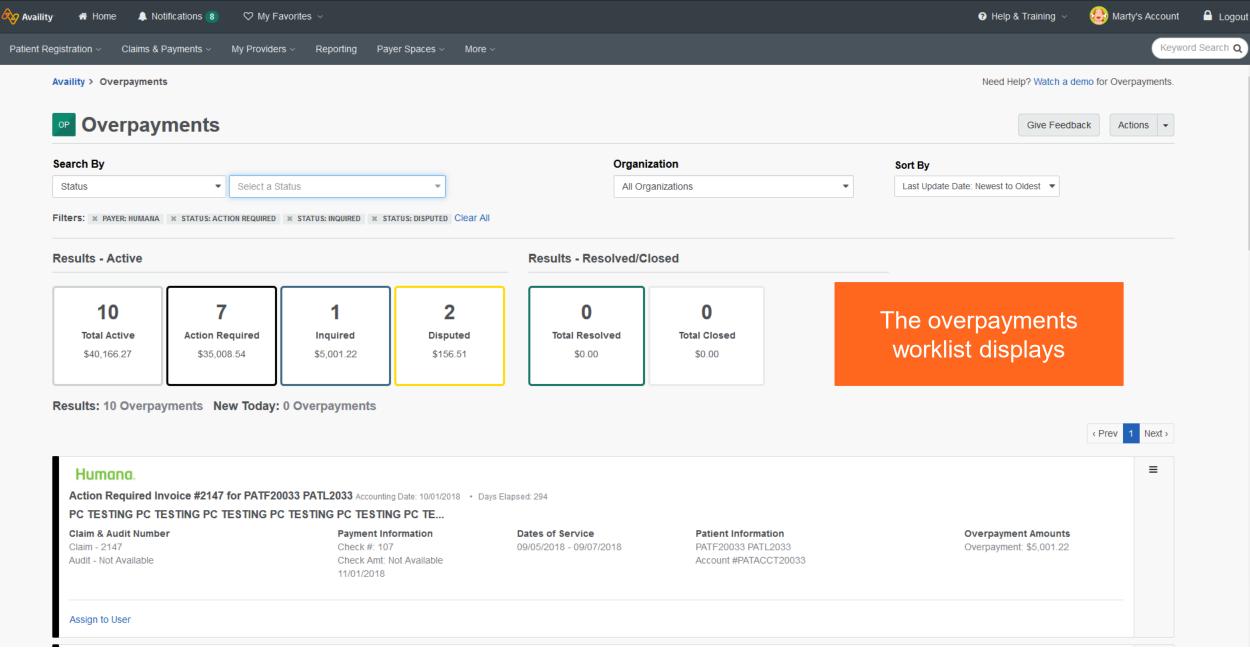

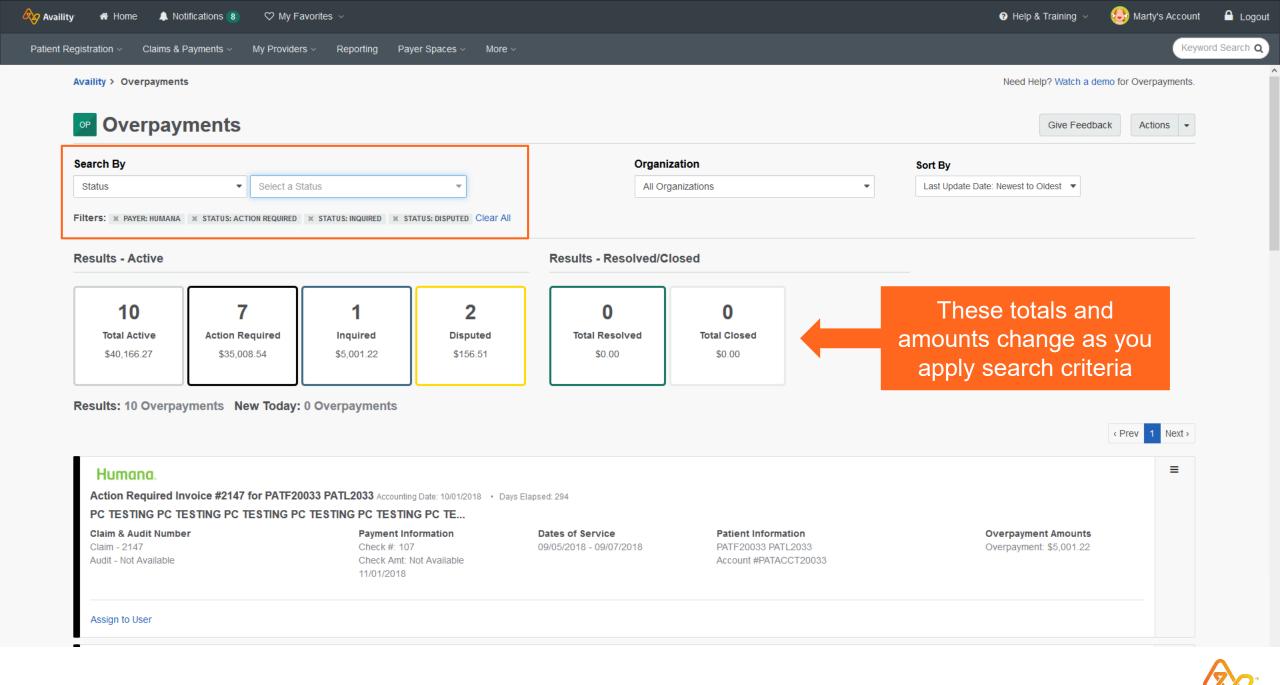

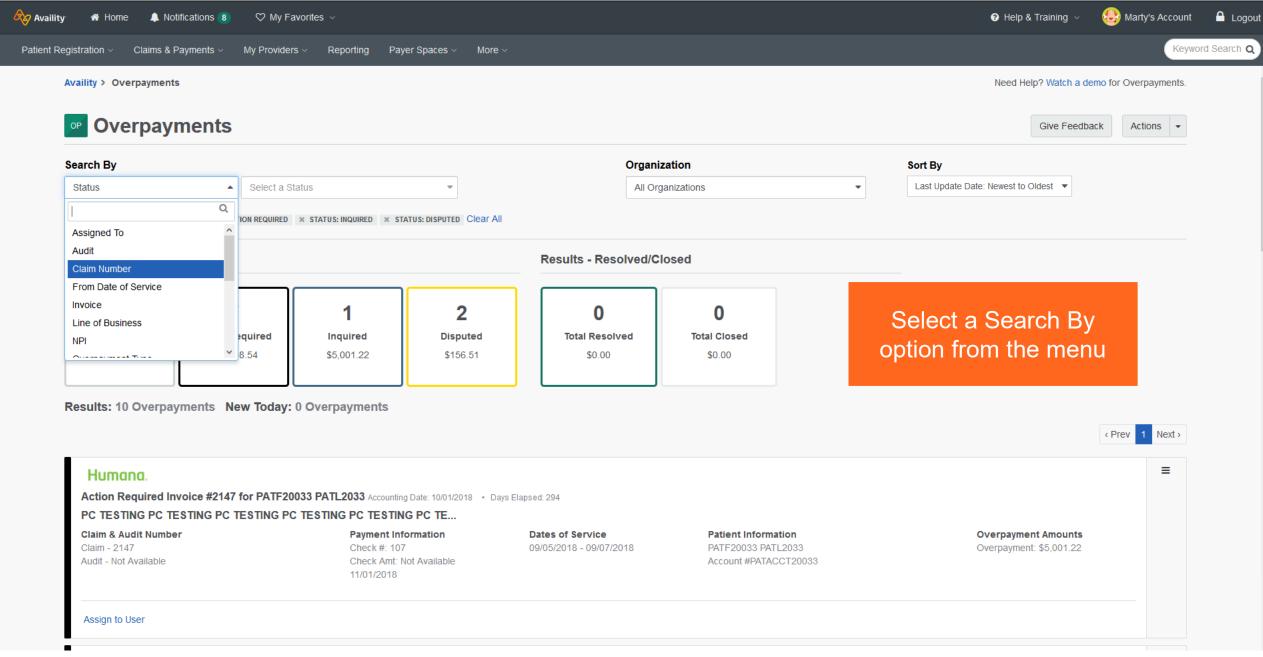

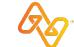

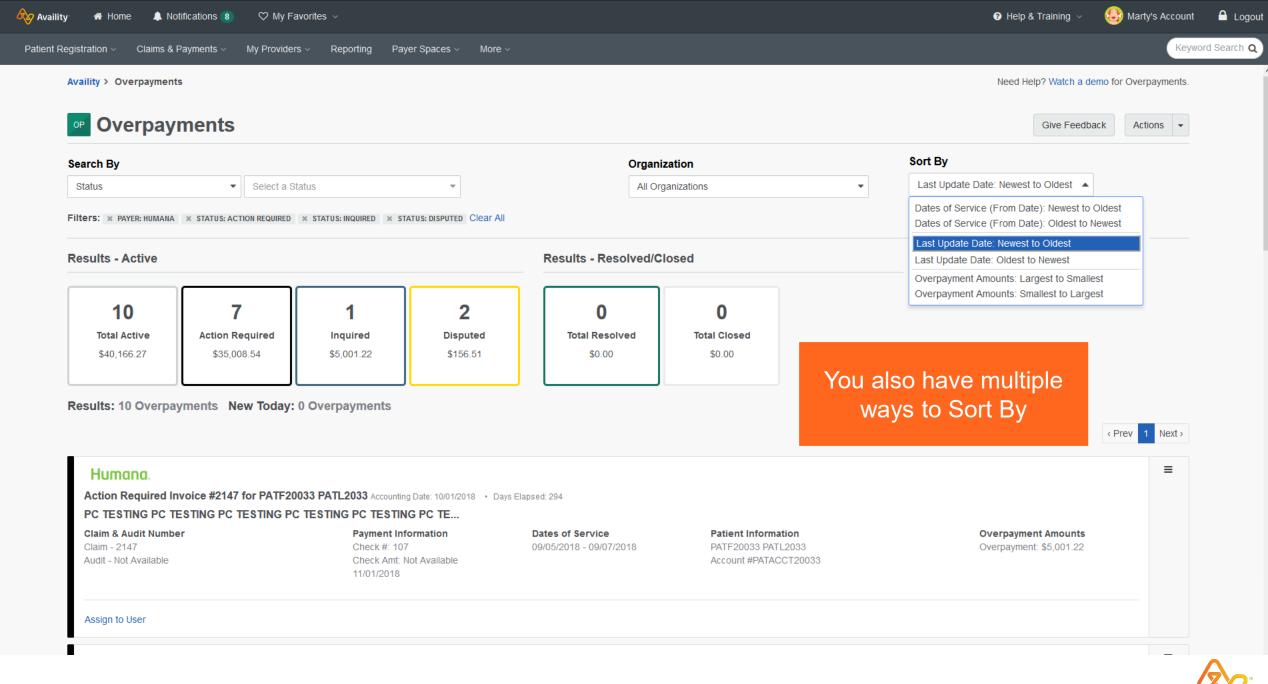

#### Humana

Disputed - Provider Response Submitted, Invoice #7557 for PATF20033 PATL2033 Accounting Date: 03/24/2019 • Last Update: 04/11/2019 • Days Elapsed: 39 PC TESTING

| Claim & Audit Number | Payment Information | Dates of Service              |
|----------------------|---------------------|-------------------------------|
| Each overpayment is  | displayed as a c    | ard <sup>3 - 09/07/2018</sup> |
| and provides a summ  | hary in the worklis | st view.                      |

Assign to User

#### Humana

B3 Accounting Date: 10/01/2018 • Last Update: 04/11/2019 • Days Elapsed: 39

You also have the ability to Assign the Overpayment to yourself by clicking on the 'Assign to me' link.

Dates of Service 09/05/2018 - 09/07/2018

Patient Information PATF20033 PATL2033 Account #PATACCT20033

rmation

PATL2033

FACCT20033

Patient Information

PATF20033 PATL2033

Account #PATACCT20033

Assign to User

Humana. (New Updates) Resolved - Agree - Offset, Invoice #7322 fo PC TESTING Claim & Audit Number Claim - 7322 Audit - Not Available

Assign to User

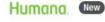

Also, a **New Updates** badge displays when the status is changed by the payer or if a new message is received.

And, a **New** badge displays on the Action Required status for 24 hours after they appear in the Overpayment application.

Action Required Invoice #YOLO2664Humana for YOLO2664HumanaFN YOLO2664HumanaLN Accounting Date: 10/01/2018 · Days Elapsed: 232

Daymont Information

PC TESTING PC TESTING PC TESTINGP

Claim & Audit Number

Dates of Service

Patient Information

Overnavment Amounte

A message icon

overpayments that

have messages. A

badge or counter,

displays on

next to the

message icon

number of new

The attachment

icon (paper clip)

overpayments that

have attachments.

identifies the

messages.

displays on

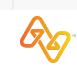

=

Ø

=

≡

1

Ξ

# **Request more information**

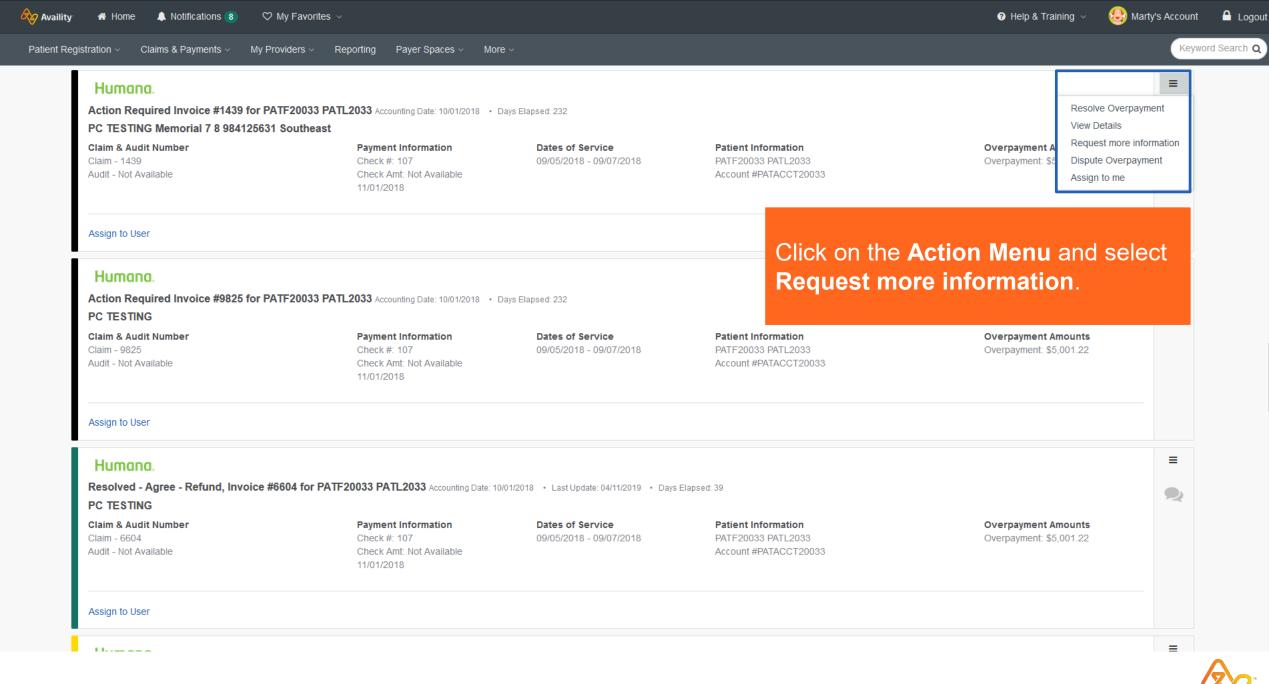

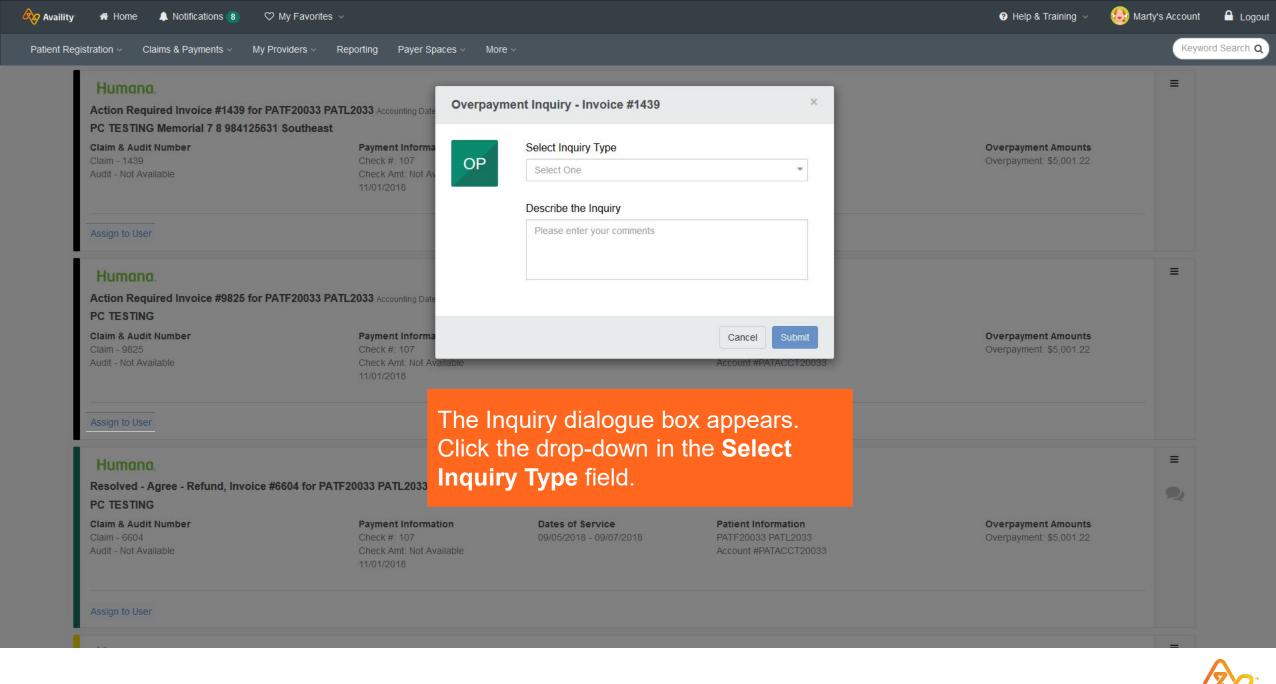

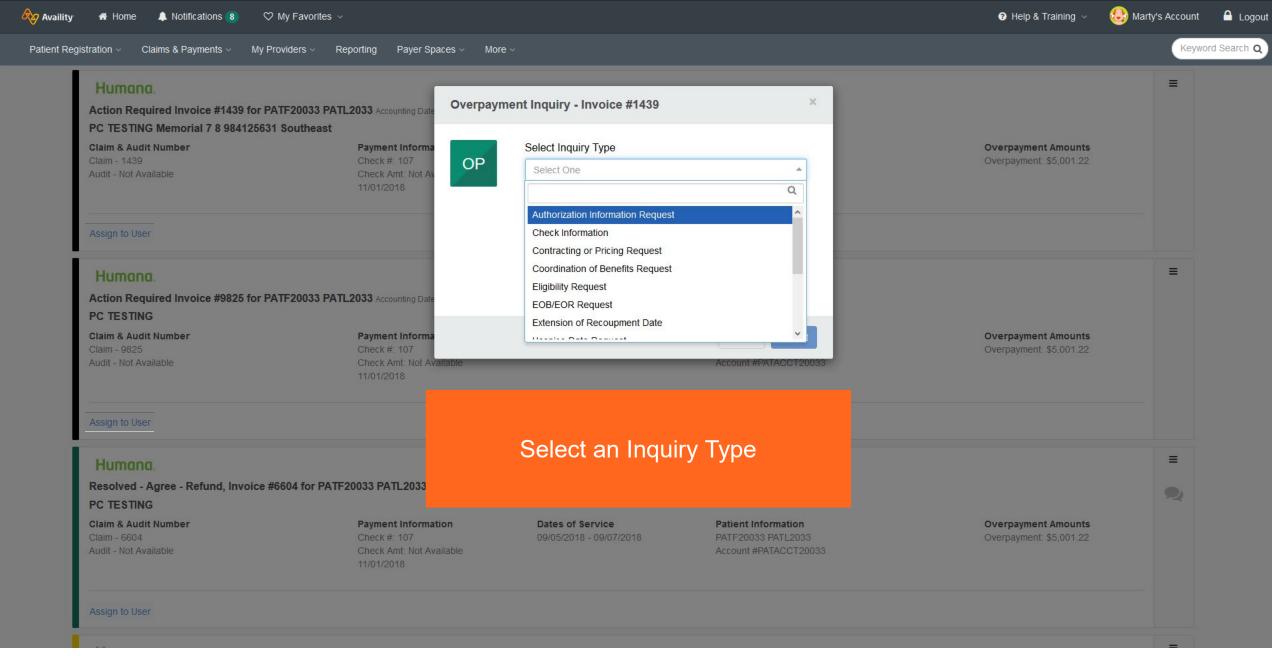

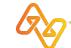

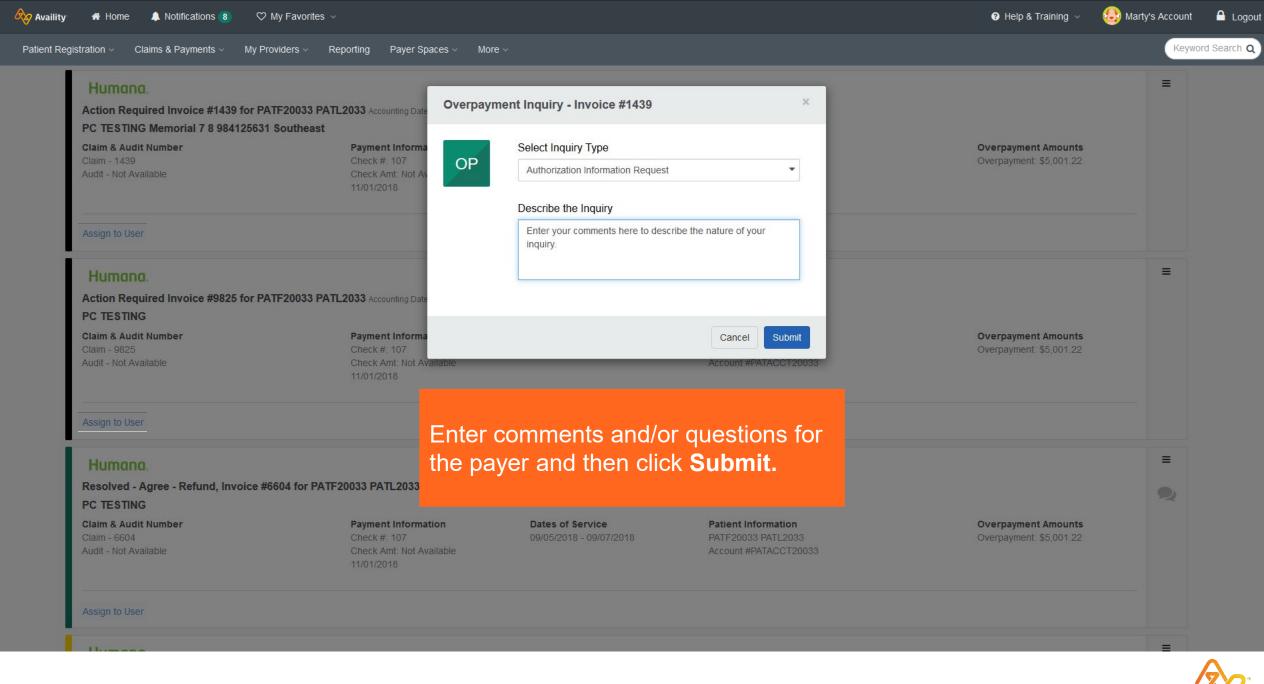

🖧 Availity 🖷 Home 🜲 Notifications 10 🛛 🏷 My Favorites

Patient Registration ~

😯 Help & Training 🗸 🛛 😫

Keyword Search Q

=

=

=

My Providers ~ Claims & Payments ~ Reporting Payer Spaces v More . Humana × Success! Inquired - Provider Response Submitted, Invoice #1439 for PATF200 PC TESTING Memorial 7 8 984125631 Southeast Claim & Audit Number Payment Informa **Overpayment Amounts** Your inquiry was successfully sent to the payer. Check #: 107 Overpayment \$5,001.22 Check Amt: Not A This changed the status of your overpayment to "Inquired". You can review the status of all of your overpayments from the worklist. Close Humana. Action Required Invoice #9825 for PATF20033 PATL2033 Accounting Date 10/01/2018 • Days Elapsed 232 PC TESTING Claim & Audit Number Payment Information **Dates of Service Overpayment Amounts** Patient Information Check # 107 Account #PATACCT20033 A success message displays. The status of the overpayment will change Humana. to Inquired. Resolved - Agree - Refund, Invoice #6604 for PATF20033 PATL2033 PC TESTING Claim & Audit Number Payment Information **Overpayment Amounts** Dates of Service Patient Information Check #: 107 Overpayment \$5,001.22 Audit - Not Available Account #PATACCT20033

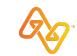

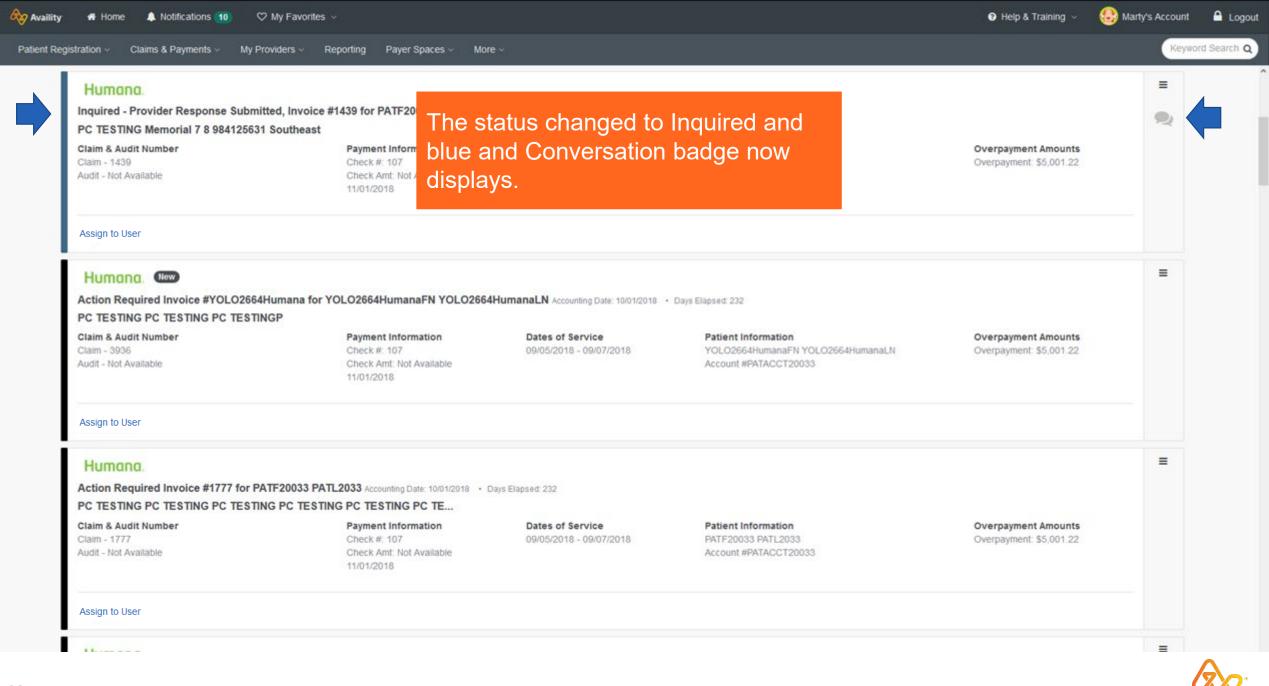

# Dispute an overpayment

| Ø | 🐼 Availity | 🕋 Home | 🛛 🔔 Notifications ( | 8 | 🗢 🖤 My Favorites |
|---|------------|--------|---------------------|---|------------------|
|---|------------|--------|---------------------|---|------------------|

| Humana.<br>Action Required Invoice #7867 for PA<br>PC TESTING Memorial 7 8 984125631 | TF20033 PATL2033 Accounting Date: 10/01/2018 • 1<br>Southeast PC TESTING Memor | Days Elapsed: 232                           |                                                                    | Resolve Overpayment<br>View Details                                   |   |
|--------------------------------------------------------------------------------------|--------------------------------------------------------------------------------|---------------------------------------------|--------------------------------------------------------------------|-----------------------------------------------------------------------|---|
| <b>Claim &amp; Audit Number</b><br>Claim - 7867<br>Audit - Not Available             | Payment Information<br>Check #: 107<br>Check Amt: Not Available<br>11/01/2018  | Dates of Service<br>09/05/2018 - 09/07/2018 | Patient Information<br>PATF20033 PATL2033<br>Account #PATACCT20033 | Overpayment A<br>Overpayment: \$5 Dispute Overpayment<br>Assign to me |   |
| Assign to User                                                                       |                                                                                |                                             | Click on the                                                       | Action Menu and select                                                |   |
| Humana.<br>Action Required Invoice #9825 for PA<br>PC TESTING                        | TF20033 PATL2033 Accounting Date: 10/01/2018 • 1                               | Days Elapsed: 232                           |                                                                    | erpayment.                                                            |   |
| <b>Claim &amp; Audit Number</b><br>Claim - 9825<br>Audit - Not Available             | Payment Information<br>Check #: 107<br>Check Amt: Not Available<br>11/01/2018  | Dates of Service<br>09/05/2018 - 09/07/2018 | Patient Information<br>PATF20033 PATL2033<br>Account #PATACCT20033 | Overpayment Amounts<br>Overpayment: \$5,001.22                        |   |
| Assign to User                                                                       |                                                                                |                                             |                                                                    |                                                                       |   |
| Humana.                                                                              |                                                                                |                                             |                                                                    |                                                                       | ≡ |
| Resolved - Agree - Refund, Invoice #6<br>PC TESTING                                  | 604 for PATF20033 PATL2033 Accounting Date: 10                                 | 0/01/2018 • Last Update: 04/11/2019 • Days  | s Elapsed: 39                                                      | 9                                                                     |   |
| Claim & Audit Number<br>Claim - 6604<br>Audit - Not Available                        | Payment Information<br>Check #: 107<br>Check Amt: Not Available<br>11/01/2018  | Dates of Service<br>09/05/2018 - 09/07/2018 | Patient Information<br>PATF20033 PATL2033<br>Account #PATACCT20033 | Overpayment Amounts<br>Overpayment: \$5,001.22                        |   |

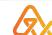

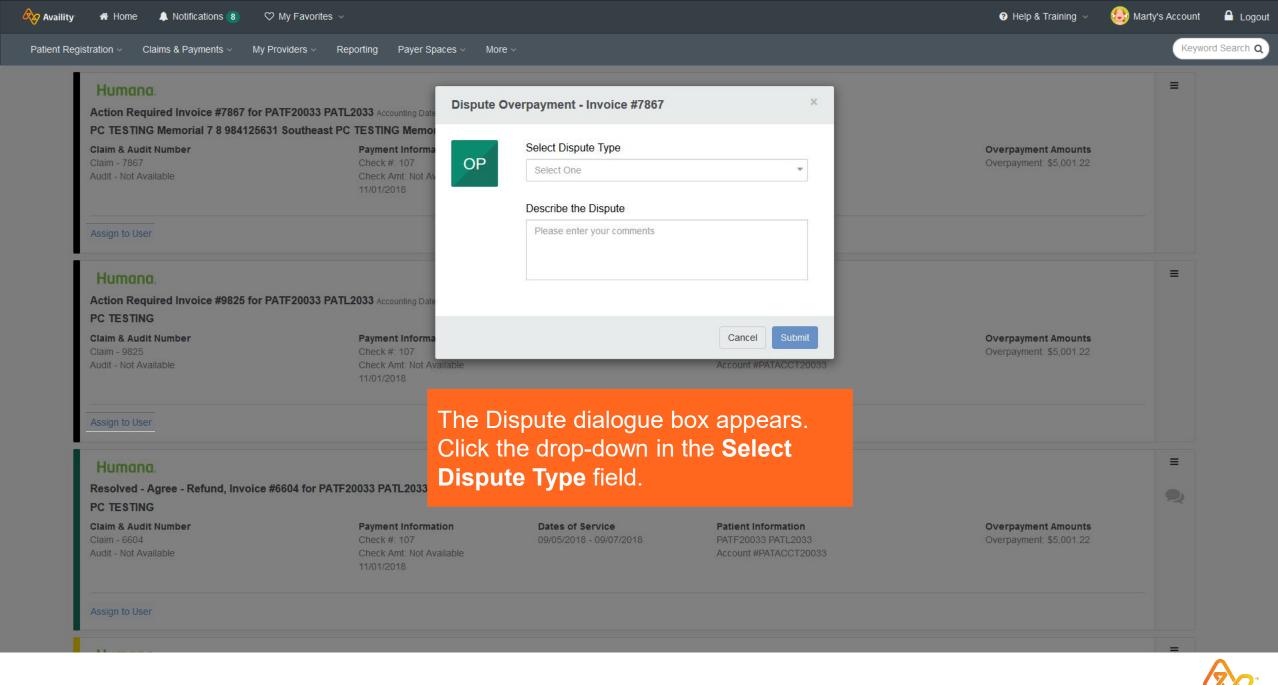

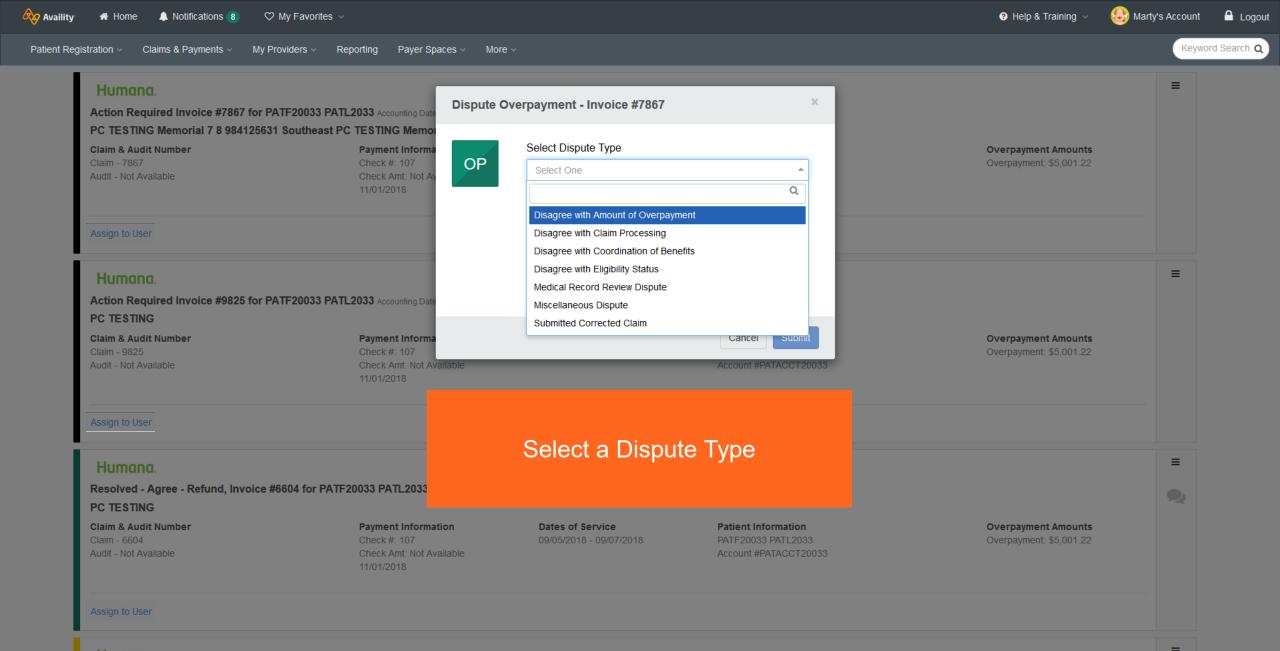

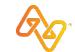

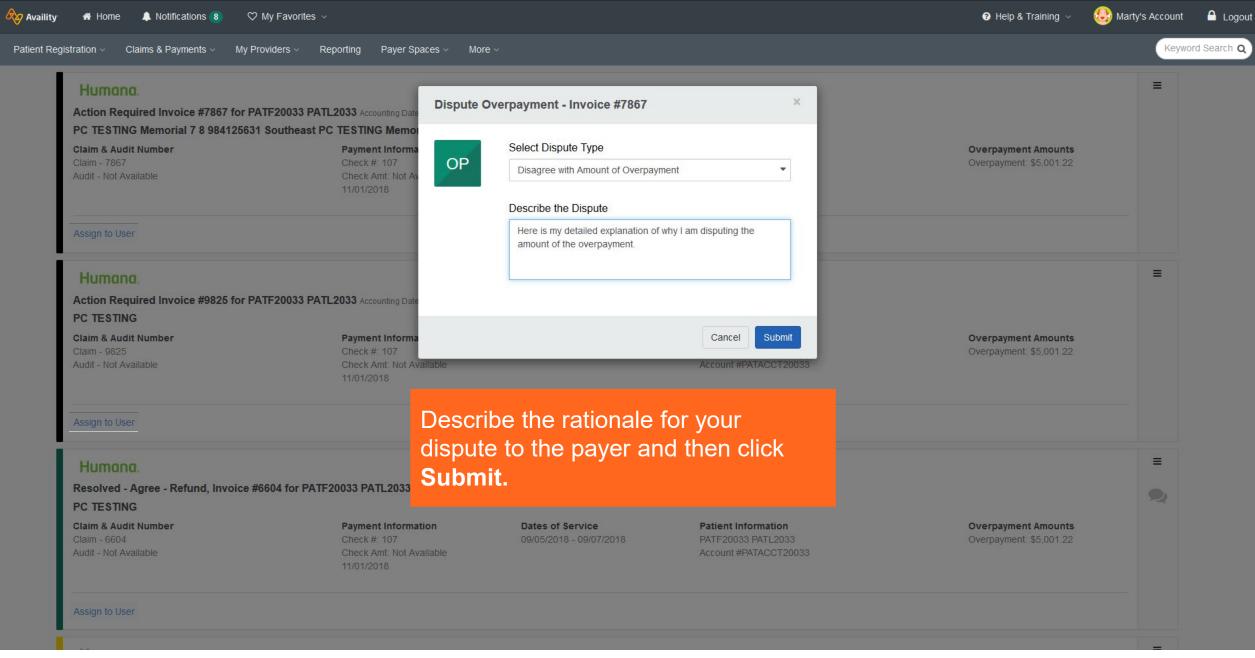

Q

🦚 Availity 🖷 Home 🜲 Notifications 10 🔍 My Favorites

t 🔒 Logout

Keyword Search Q

Patient Registration v Claims & Payments v My Providers v Reporting Payer Spaces v More v

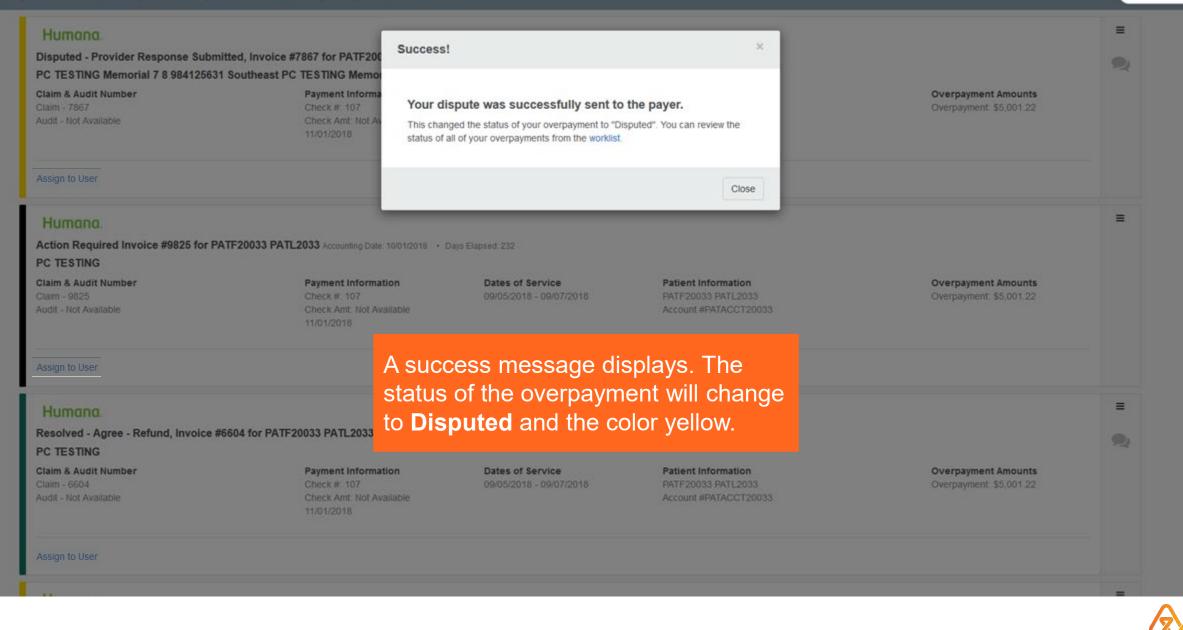

# Resolve an overpayment

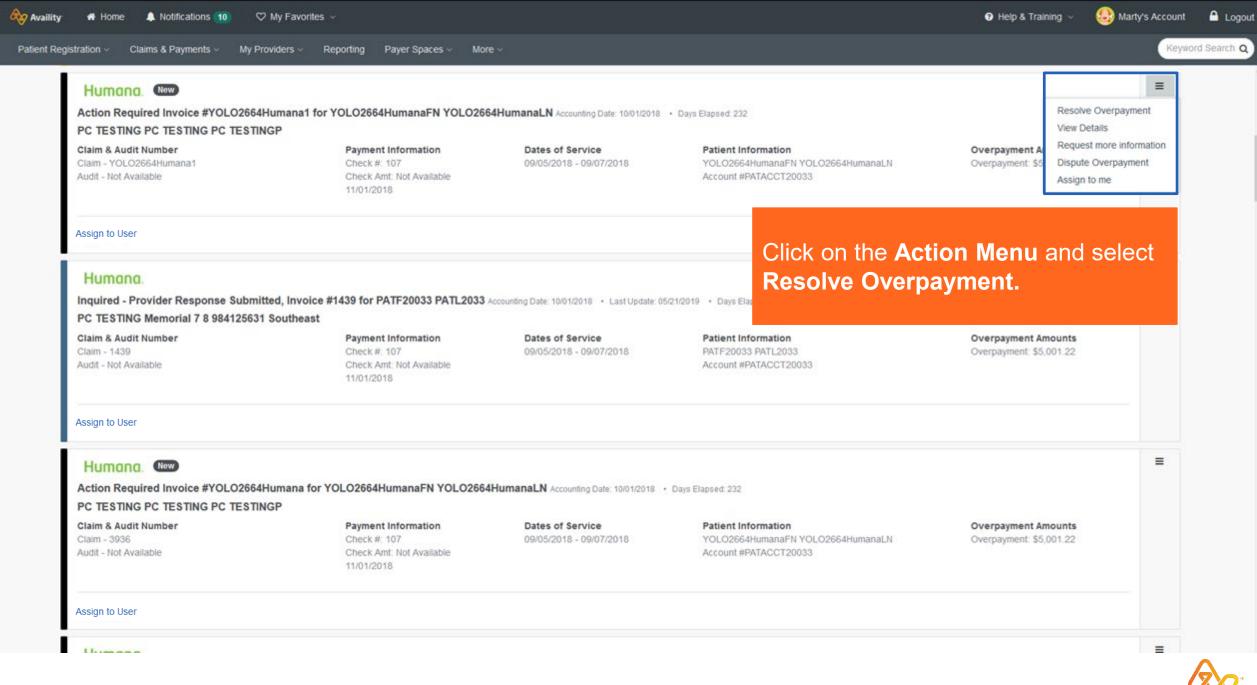

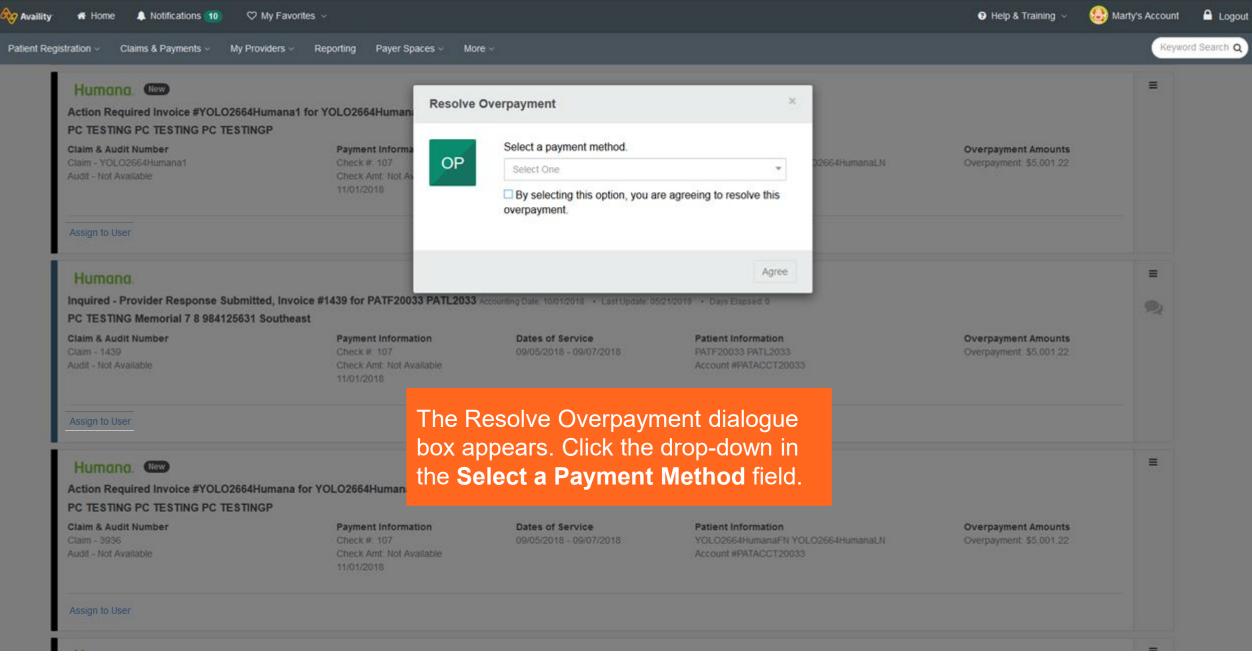

<u> A</u>

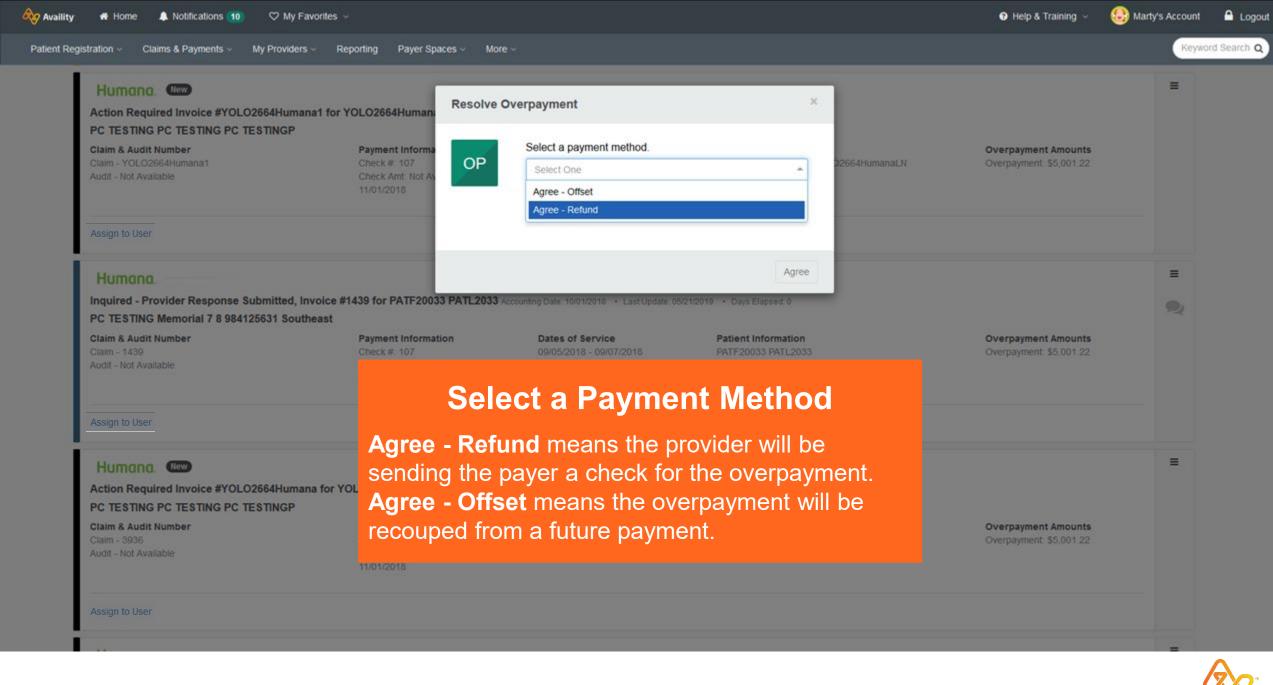

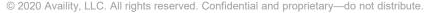

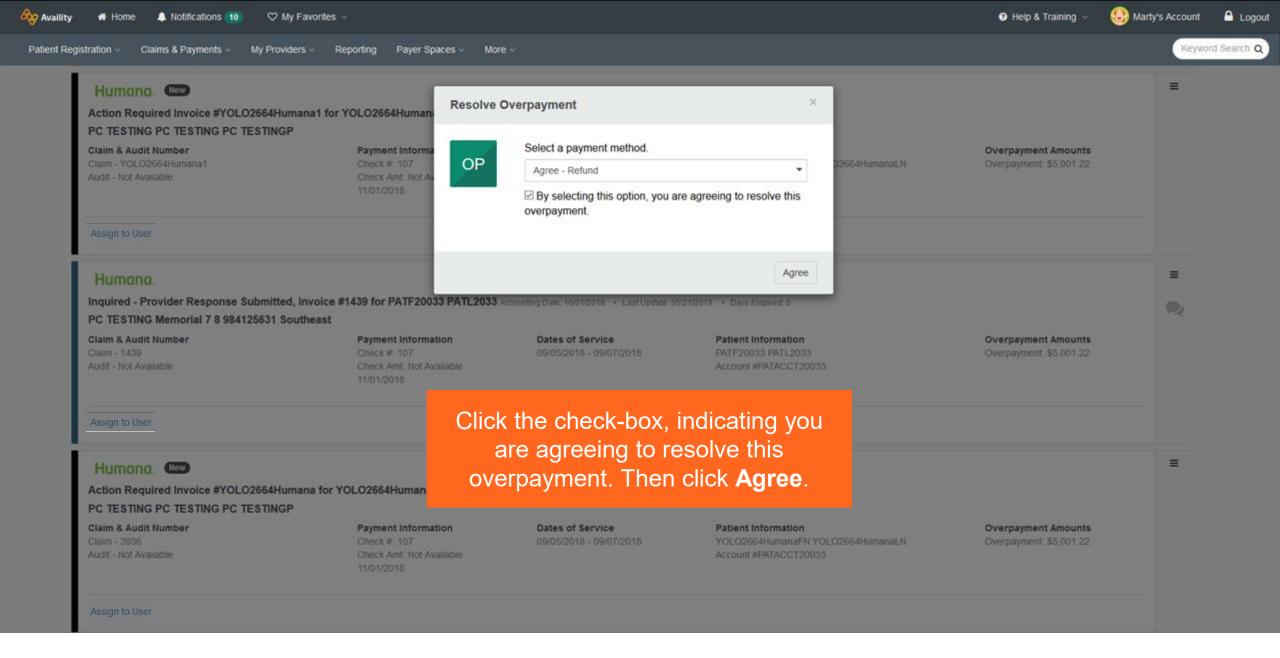

Availity Notifications 10 ♥ My Favorites # Home

Patient Registration ~ Claims & Payments ~ My Providers ~ Reporting Payer Spaces ~ More \

Humana Resolved - Agree - Refund, Invoice #YOLO2664Humana1 for YOLO2 PC TESTING PC TESTING PC TESTINGP Claim & Audit Number Payment Inform **Overpayment Amounts** Your resolution was successfully sent to the payer. Check #, 107 Check Amt: Not A This changed the status of your overpayment to "Resolved". You can review the status of all of your overpayments from the worklist. Close Humana Inquired - Provider Response Submitted, Invoice #1439 for PATF20033 PATL2033 Accounting Date: 10/01/2018 • Last Update: 05/21/2019 • Days Elapsed: 0 PC TESTING Memorial 7 8 984125631 Southeast

Claim & Audit Number

Payment Information Check # 107

**Dates of Service** 

Patient Information Account #PATACCT20033 **Overpayment Amounts** 

Help & Training ~

S Marty's Account

=

=

=

A Logout

Keyword Search Q

### A success message displays. The status of the overpayment will change to Resolved and the color green.

Action Required Invoice #YOLO2664Humana for YOLO2664Human

### PC TESTING PC TESTING PC TESTINGP

Claim & Audit Number

Humana Mew

Payment Information Check # 107

**Dates of Service** 

Patient Information Account #PATACCT20033 **Overpayment Amounts** 

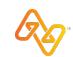

# **Closed overpayments**

While the overpayment may be closed, you can still reach out to Humana and continue to work the overpayment.

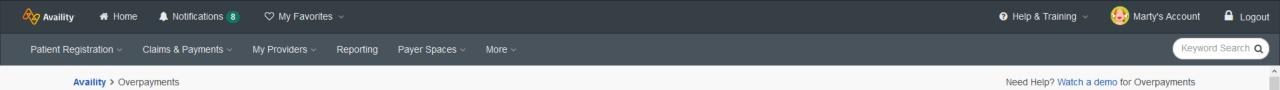

• Overpayments

| Search By                |                               | Organization  |                    |                      |             |                                    |
|--------------------------|-------------------------------|---------------|--------------------|----------------------|-------------|------------------------------------|
| Patient Last Name        | <ul> <li>Search By</li> </ul> | Search        |                    | All Org              | ganizations |                                    |
| ilters: × STATUS: CLOSED | × PATIENT LAST NAME: HOLN     | IES Clear All |                    |                      |             |                                    |
| Results - Active         |                               |               |                    | Results - Res        | solved/C    | losed                              |
| 0                        | 0                             | 0             | 0                  | 0                    | lund        | 128                                |
| S0.00                    | Action Required<br>\$0.00     | s0.00         | Disputed<br>\$0.00 | Total Reso<br>\$0.00 |             | <b>Total Closed</b><br>\$30,747.51 |
| 40.00                    | 90.00                         | <b>\$0.00</b> | 30.00              | \$0.00               |             | 400,747.01                         |

Results: 128 Overpayments New Today: 0 Overpayments

### Give Feedback Actions -

Locate the closed overpayment(s). In this example, I used the Search By: STATUS - CLOSED and PATIENT LAST NAME – HOLMES.

While it has been closed by the payer, you can still communicate with them by going to the Conversation tab. Either Click on the overpayment card or click the action menu and then 'View Details'.

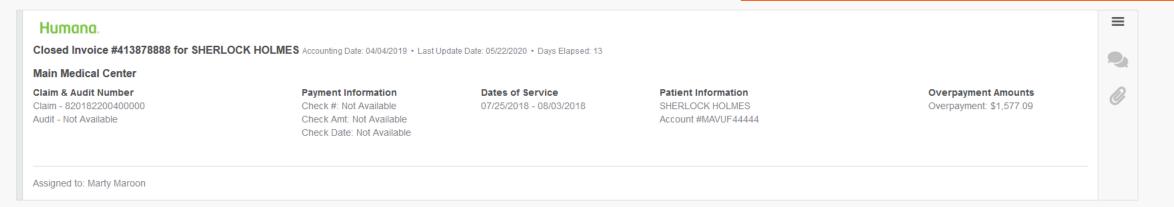

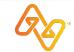

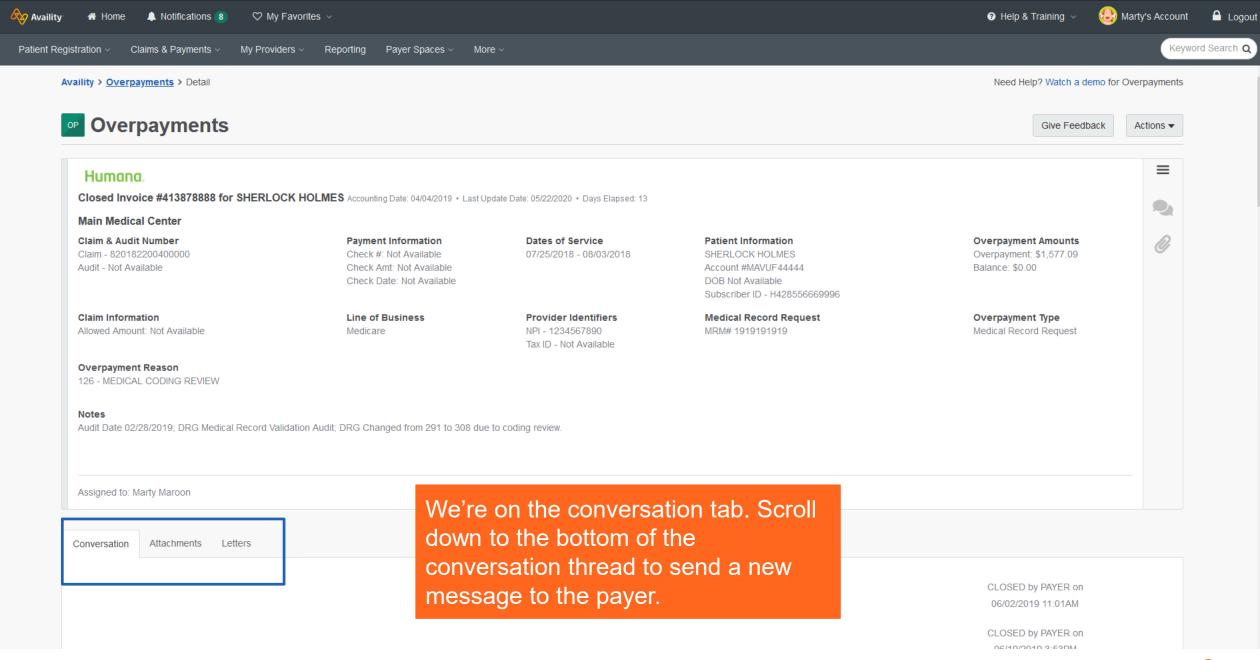

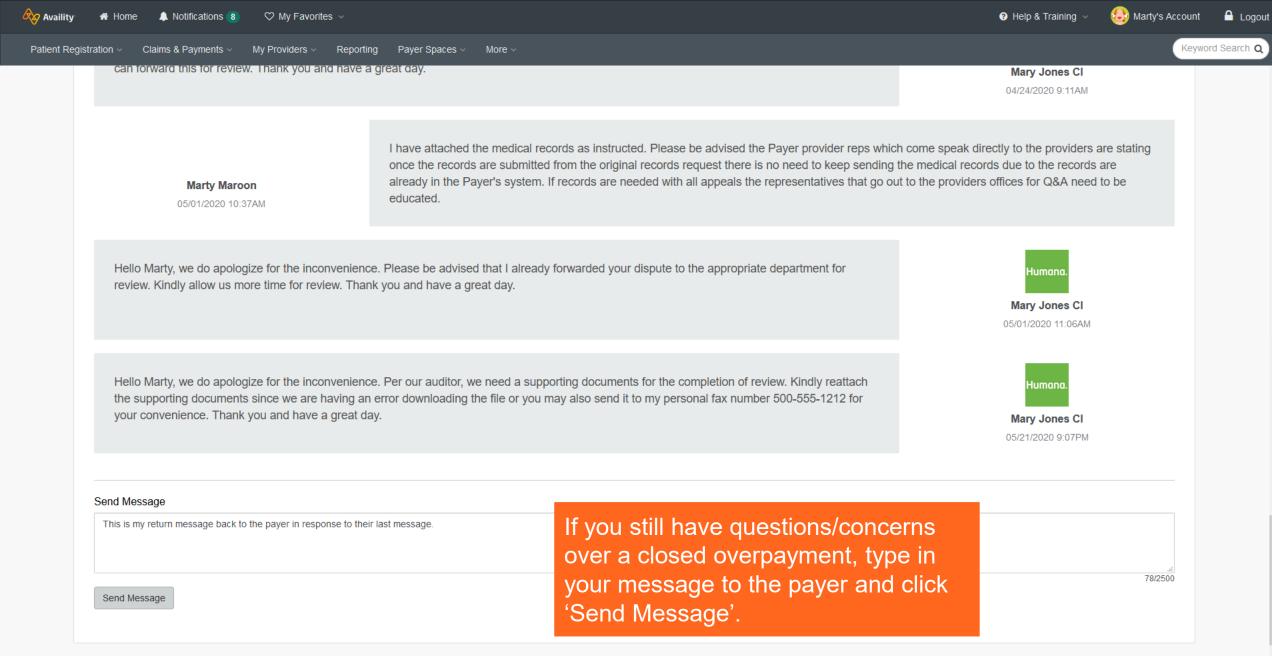

*O* 

# View Details (Conversations, Attachments and Letters)

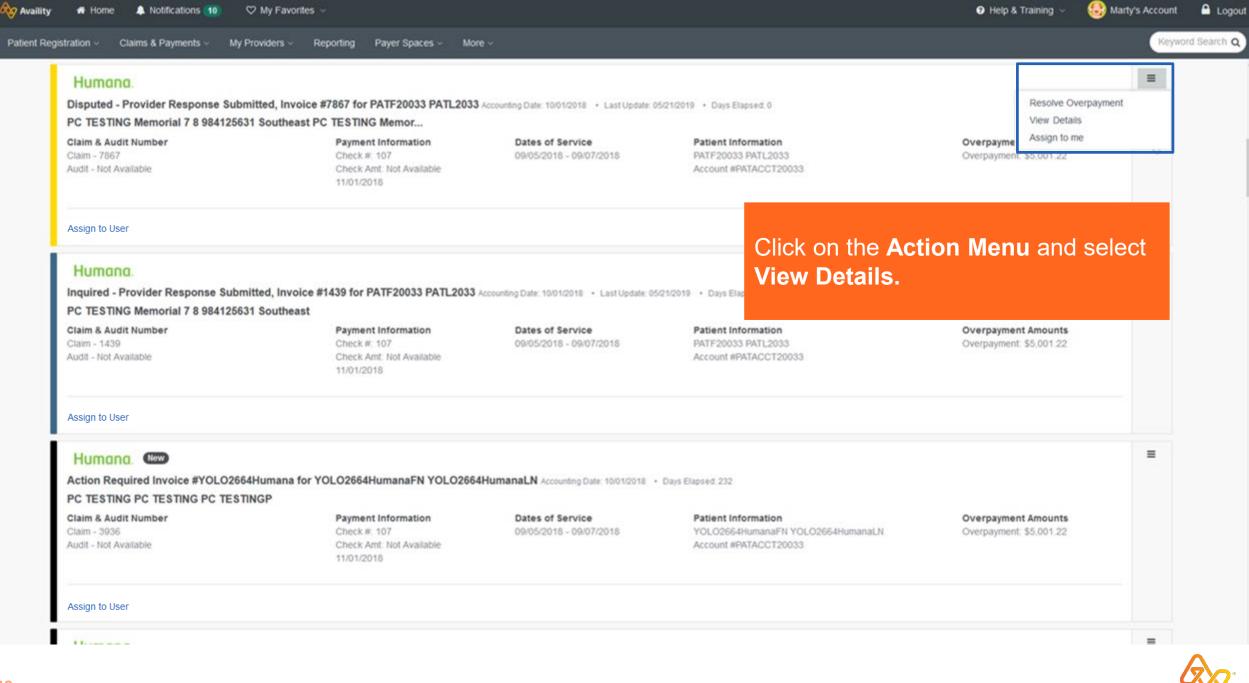

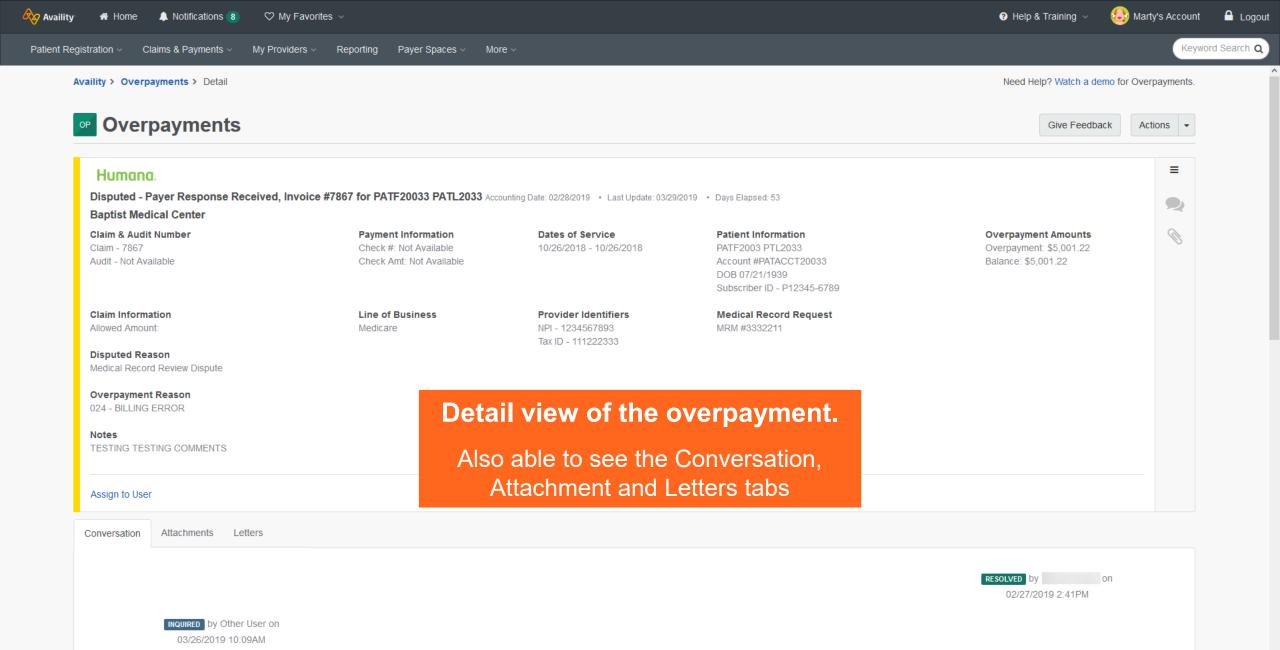

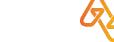

| 🗞 Availity | r 🏘 Home 🌲 Notifications 🔞 🛇 My Favorites 🗸                          | 🕑 Help & Training 🗸                                                      | 😔 Marty's Account | 🔒 Logo               |
|------------|----------------------------------------------------------------------|--------------------------------------------------------------------------|-------------------|----------------------|
| Patient Re | egistration < Claims & Payments < My Providers < Report              | ting Payer Spaces V More V                                               | Keyw              | vord Search <b>(</b> |
|            | generic AV Tester<br>03/29/2019 2:41PM                               | 10/16/2018 05:49:00 PM Medical Record Received 12/27/2018 05:46:00 AM    |                   |                      |
|            |                                                                      | message 1 message 2                                                      |                   |                      |
|            | generic AV Tester<br>03/29/2019 2:42PM                               |                                                                          |                   |                      |
|            | <b>DISPUTED</b> by generic AV Tester on<br>03/29/2019 5:15PM         |                                                                          |                   |                      |
|            |                                                                      | 2 line 1st is enter one more before this # 4 () after this 2 lines blank |                   |                      |
|            | generic AV Tester<br>03/29/2019 5:15PM                               |                                                                          |                   |                      |
|            | Select an action                                                     |                                                                          |                   |                      |
|            | Select One                                                           |                                                                          | <b>A</b>          |                      |
|            | Disagree with payer response<br>Send a comment/question to the payer |                                                                          |                   |                      |
|            |                                                                      |                                                                          | .:                |                      |
|            | Send Message                                                         | At the end of the conversation thread, you can submit another message to | 0/2500            |                      |
|            |                                                                      | the payer.                                                               |                   |                      |

 $\sim$ 

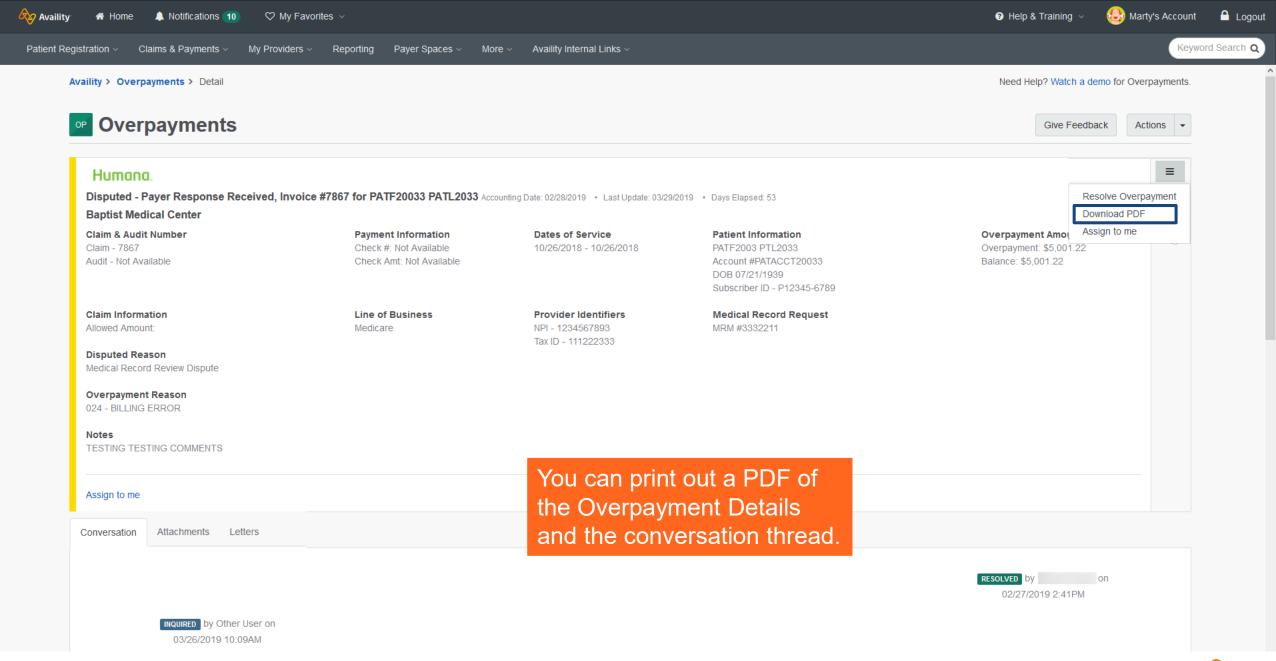

Q

| Overpayments                                                                   |                                                                           |                                                                       |                                                                                                    |          | Give Feedback                                                         | Actions - |
|--------------------------------------------------------------------------------|---------------------------------------------------------------------------|-----------------------------------------------------------------------|----------------------------------------------------------------------------------------------------|----------|-----------------------------------------------------------------------|-----------|
| Humana.<br>Disputed - Payer Response Receive<br>Baptist Medical Center         | ed, Invoice #7867 for PATF20033 PATL20                                    | 033 Accounting Date: 02/28/2019 • Last Update                         | : 03/29/2019 • Days Elapsed: 53                                                                                   |          |                                                                       | =         |
| Claim & Audit Number<br>Claim - 7867<br>Audit - Not Available                  | Payment Information<br>Check #: Not Available<br>Check Amt: Not Available | Dates of Service<br>10/26/2018 - 10/26/2018                           | Patient Information<br>PATF2003 PTL2033<br>Account #PATACCT20033<br>DOB 07/21/1939<br>Subscriber ID - P12345-6789 |          | Overpayment Amounts<br>Overpayment: \$5,001.22<br>Balance: \$5,001.22 | Ø         |
| Claim Information<br>Allowed Amount:                                           | Line of Business<br>Medicare                                              | <b>Provider Identifiers</b><br>NPI - 1234567893<br>Tax ID - 111222333 | Medical Record Request<br>MRM #3332211                                                                            |          |                                                                       |           |
| Disputed Reason<br>Medical Record Review Dispute                               |                                                                           | vitching over to th                                                   |                                                                                                    |          |                                                                       |           |
| Overpayment Reason<br>024 - BILLING ERROR<br>Notes<br>TESTING TESTING COMMENTS | tha                                                                       | o, you can view ar<br>at have been rece<br>send an attachm            | ived or sent.                                                                                                    |          |                                                                       |           |
| Assign to User                                                                 | At                                                                        | tachments.                                                            |                                                                                                    |          |                                                                       |           |
| Conversation Attachments Letters                                               |                                                                           |                                                                       |                                                                                                    |          |                                                                       |           |
| File Name                                                                      | Status Up                                                                 | load Date D                                                           | ocument Type                                                                                                    | Actions  |                                                                       |           |
| Doc0054 (360 KB)                                                               | RECEIVED 6/1                                                              | 5/2019 1:56 PM No                                                     | on-Medical                                                                                                    | Download |                                                                       |           |

### Add Attachment

52

|                                                                                                    | Attachments ×                                        |                                                                      |
|----------------------------------------------------------------------------------------------------|------------------------------------------------------|----------------------------------------------------------------------|
| Overpayments                                                                                                    |                                                      | Give Feedback Actions -                                              |
| Humono.         Disputed - Payer Response Received, Invoice #7867 for PATF20         Baptist Medical Center         Claim & Audit Number         Claim - 7867         Audit - Not Available                                                                                        | Select a Document Type First In Order To Add a File. | Overpayment Amounts<br>Overpayment \$5,001.22<br>Balance: \$5,001.22 |
| Claim Information       Line of Budded Amount:         Disputed Reason       Medicare         Medical Record Review Dispute       Medicare         Overpayment Reason       024 - BILLING ERROR         Notes       TESTING TESTING COMMENTS         Assign to User       Medicare | Select a Document Type  Add file Cancel Submit       |                                                                      |

| Conversat | on Attachments                     | Letters |                    |                                                        |                  |
|-----------|------------------------------------|---------|--------------------|--------------------------------------------------------|------------------|
|           | me<br>20054 (360 KB)<br>Attachment |         | Status<br>RECEIVED | Click on the drop-down menu to select a document type. | Actions Download |
|           |                                    |         |                    |                                                        |                  |

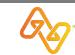

Need Help2 Watch a demo for Overnavments

| Overpayments                                                                                                    |                                                                                                    | Attachments                                                                                                    | Give Feedback Acti                                                   | ions |
|----------------------------------------------------------------------------------------------------|----------------------------------------------------------------------------------------------------|----------------------------------------------------------------------------------------------------|----------------------------------------------------------------------|------|
| Humona.<br>Disputed - Payer Response Received, Invo<br>Baptist Medical Center<br>Claim & Audit Number<br>Claim - 7867<br>Audit - Not Available                             | <b>Dice #7867 for PATF20033 P</b><br><b>Payment Informa</b><br>Check #: Not Avail<br>Check Amt. Not Av | No Attachments.<br>Select a Document Type First In Order To Add a File.<br>IMPORTANT: File size for non-medical records cannot exceed 10MB.<br>Medical records cannot exceed 300MB. | Overpayment Amounts<br>Overpayment \$5,001.22<br>Balance: \$5,001.22 |      |
| Claim Information<br>Allowed Amount:<br>Disputed Reason<br>Medical Record Review Dispute<br>Overpayment Reason<br>024 - BILLING ERROR<br>Notes<br>TESTING TESTING COMMENTS | Line of Business<br>Medicare                                                                           | Supported file types include JPG, JPEG, TIF, TIFF, and PDF.                                                                                                    |                                                                      |      |
| Assign to User                                                                                                    |                                                                                                    | Contractual Excerpts     Cancel     Submit       Disputes     EOBs                                                                                                    |                                                                      |      |
| File Name Doc0054 (360 KB) Add Attachment                                                                                                    | Status<br>RECEIVED                                                                                     | elect the document type that best fits what you are going to upload.                                                                                                    | Actio                                                                |      |

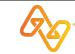

Need Help2 Watch a demo for Overnavments

Availity > Overpayments > Detail Need Help? Watch a demo for Overpayments. **Attachments** × Overpayments Give Feedback Actions - $\equiv$ Humana. No Attachments. Disputed - Payer Response Received, Invoice #7867 for PATF20033 PA **Baptist Medical Center** Select a Document Type First In Order To Add a File. **Overpayment Amounts Claim & Audit Number Payment Informa** IMPORTANT: File size for non-medical records cannot exceed 10MB. Check #: Not Avai Overpayment: \$5,001.22 Medical records cannot exceed 300MB. Audit - Not Available Supported file types include JPG, JPEG, TIF, TIFF, and PDF. **Claim Information** Line of Business Allowed Amount: **Disputed Reason** Medical Record Review Dispute Overpayment Reason • Add file Medical Records -Notes Cancel Assign to User Conversation Attachments File Name Status Actions Doc0054 (360 KB) Click on the **Add file** button.

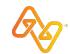

| 🧕 File Upload                                                                                                    |                                             | ×                                                                                                    | Help & Training 🗸 🥹 Marty's Account 🤷 Logo၊                                                                                                    |
|----------------------------------------------------------------------------------------------------|---------------------------------------------|----------------------------------------------------------------------------------------------------|----------------------------------------------------------------------------------------------------|
| ← → ∨ ↑ Is PC > Downloads                                                                                                    | ✓ <sup>™</sup> Search Downloads             | م s                                                                                                    |                                                                                                    |
| Organize 🔻 New folder                                                                                                    | E                                           | • • • • • • • • • • • • • • • • • • •                                                                                                    | Keyword Search Q                                                                                                    |
| <ul> <li>My Articulate Projects</li> <li>This PC</li> <li>3D Objects</li> <li>Desktop</li> <li>Documents</li> <li>Downloads</li> <li>Music</li> <li>Pictures</li> <li>Videos</li> <li>Windows (C:)</li> <li>Company (\/JXVPRDFIL03.availity.net) (M:)</li> <li>Learning_Documentation (\/jxvprdfil03.availity</li> <li>RMTS (\/fps.availity.net) (Q:)</li> <li>Scan_Repo (\/JXVPRDFIL03.availity.net) (S:)</li> <li>msimon (\/jxvprdfil03.availity.net) (Z:)</li> </ul> | Image file.jpg                              | *<br>chments.<br>First In Order To Add a File.<br>dical records cannot exceed 10MB.<br>nnot exceed 300MB.<br>JPG, JPEG, TIF, TIFF, and PDF. | Need Help? Watch a demo for Overpayments.<br>Give Feedback Actions •<br>Soverpayment Amounts<br>Overpayment: \$5,001.22<br>Balance: \$5,001.22 |
| Network File name: Medical Records.pdf   Overpayment Reason   024 - BILLING ERROR   Notes   TESTING TESTING COMMENTS   Assign to User                                                                                                    | All Supported Typ     Open  Medical Records | pes (*jpg;*jpe ∨<br>Cancel                                                                                                    |                                                                                                    |
| Conversation Attachments Letters       File Name       Doc0054 (360 KB)                                                                                                    |                                             | ter's file explorer appears.<br>e to add, then click <b>Open</b> .                                                                          | Actions Download                                                                                                    |

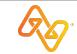

| lity > Overpayments > Detail                                             |                                                           |                            | _               |           | -           |   | Need Help? Wa                                              | atch a demo for | r Overpayments |
|--------------------------------------------------------------------------|-----------------------------------------------------------|----------------------------|-----------------|-----------|-------------|---|------------------------------------------------------------|-----------------|----------------|
| Overpayments                                                             |                                                           | Attachments                |                 |           |             | × | Give                                                       | Feedback        | Actions -      |
|                                                                          |                                                           | Name                       | Document Type   | File Size | Progress    |   |                                                            |                 |                |
| Humana.                                                                  |                                                           | Medical Records.pdf        | Medical Records | 20.2 kB   |             | × |                                                            |                 | =              |
| Disputed - Payer Response Received, Invoice #7<br>Baptist Medical Center | 867 for PATF20033 P                                       | Expanation Of Benefits.pdf | EOBs            | 749.5 kB  | <b>~~</b>   | × |                                                            |                 |                |
| Claim & Audit Number<br>Claim - 7867<br>Audit - Not Available            | Payment Informa<br>Check # Not Avail<br>Check Amt. Not Av |                            |                 |           |             | e | Overpayment Am<br>Overpayment \$5,0<br>Balance: \$5,001.22 | 01.22           |                |
| Claim Information<br>Nowed Amount:                                       | Line of Business<br>Medicare                              |                            |                 |           |             |   |                                                            |                 |                |
| Disputed Reason<br>Jedical Record Review Dispute                         |                                                           |                            |                 |           |             |   |                                                            |                 |                |
| Overpayment Reason<br>124 - BILLING ERROR                                |                                                           | Select a Document Type     | - O A           | Add file  |             |   |                                                            |                 |                |
| Iotes<br>resting testing comments                                        |                                                           |                            |                 | Ca        | ncel Submit |   |                                                            |                 |                |
| Assign to User                                                           |                                                           |                            | _               |           |             |   |                                                            |                 |                |
| onversation Attachments Letters                                          | C                                                         | Once you have              | e added a       | all of th | e _         |   |                                                            |                 |                |
|                                                                          |                                                           | locuments you              |                 |           |             |   |                                                            |                 |                |

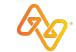

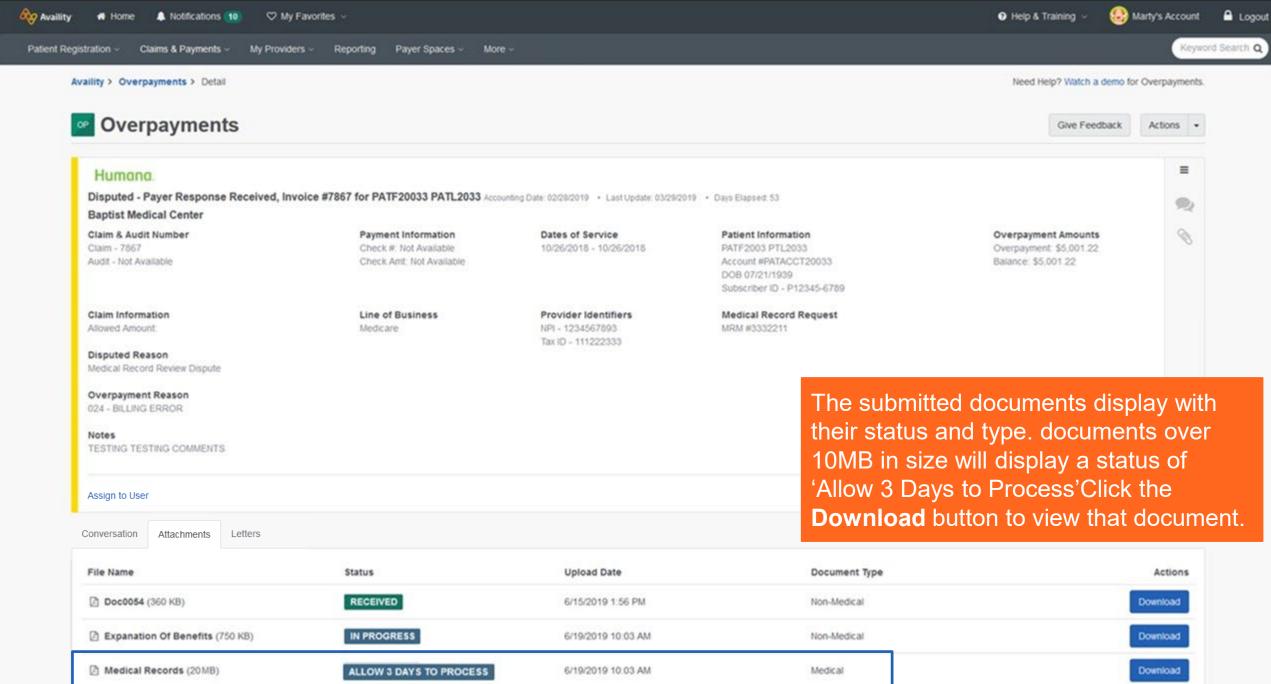

58

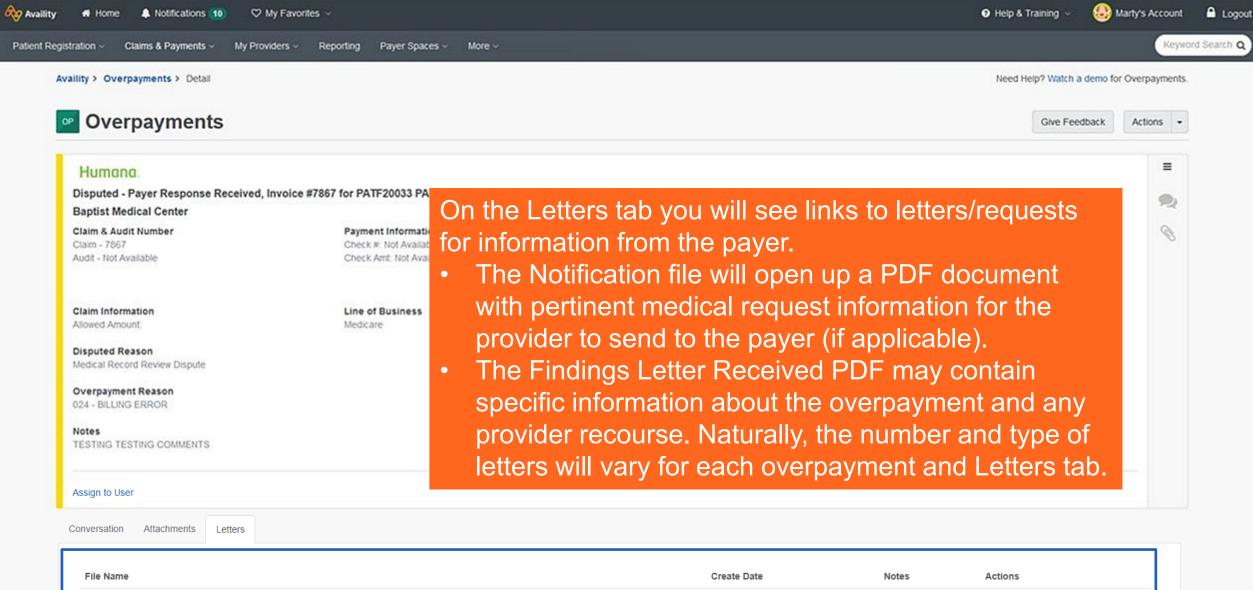

FR0039 Final18MonthDisputeTechnicalDenialLetter

07/02/2020

Download

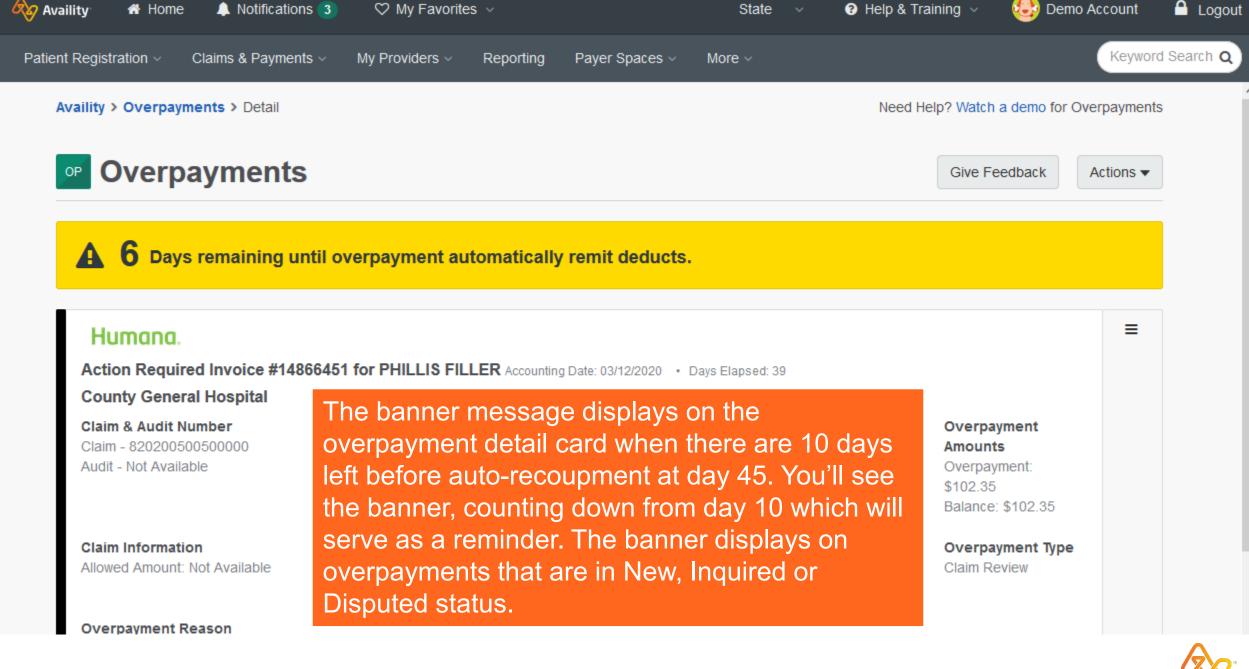

# Feedback, export, and more

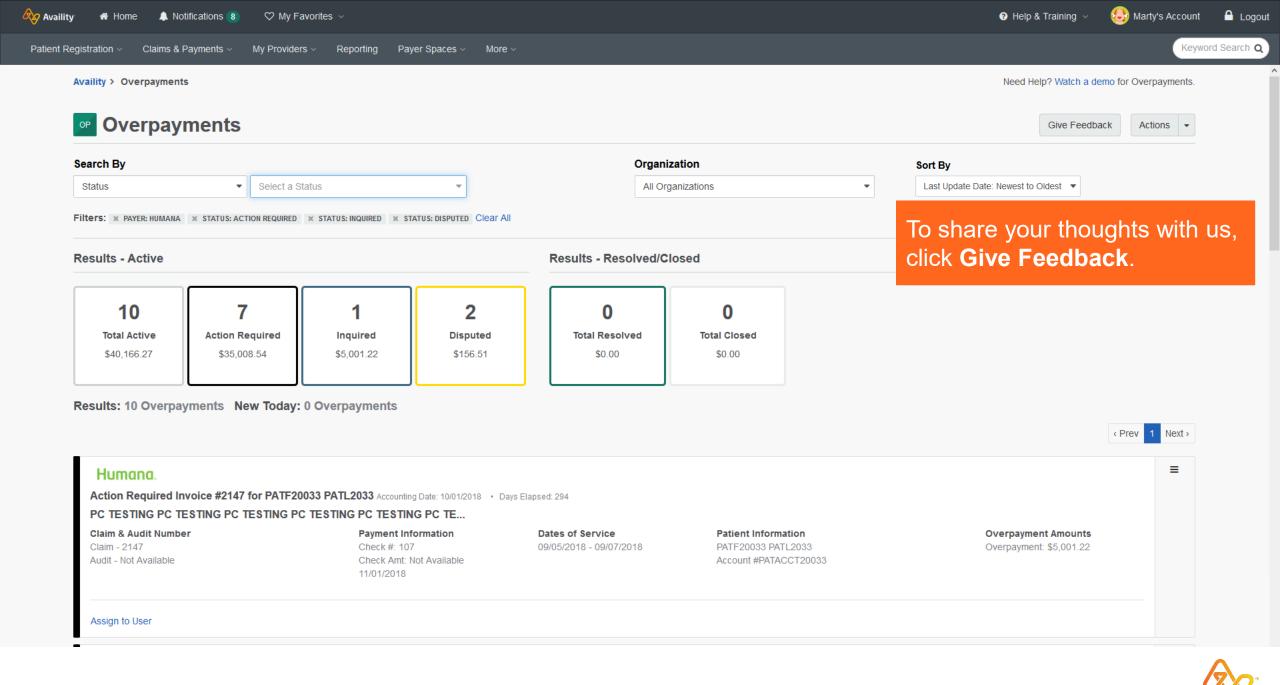

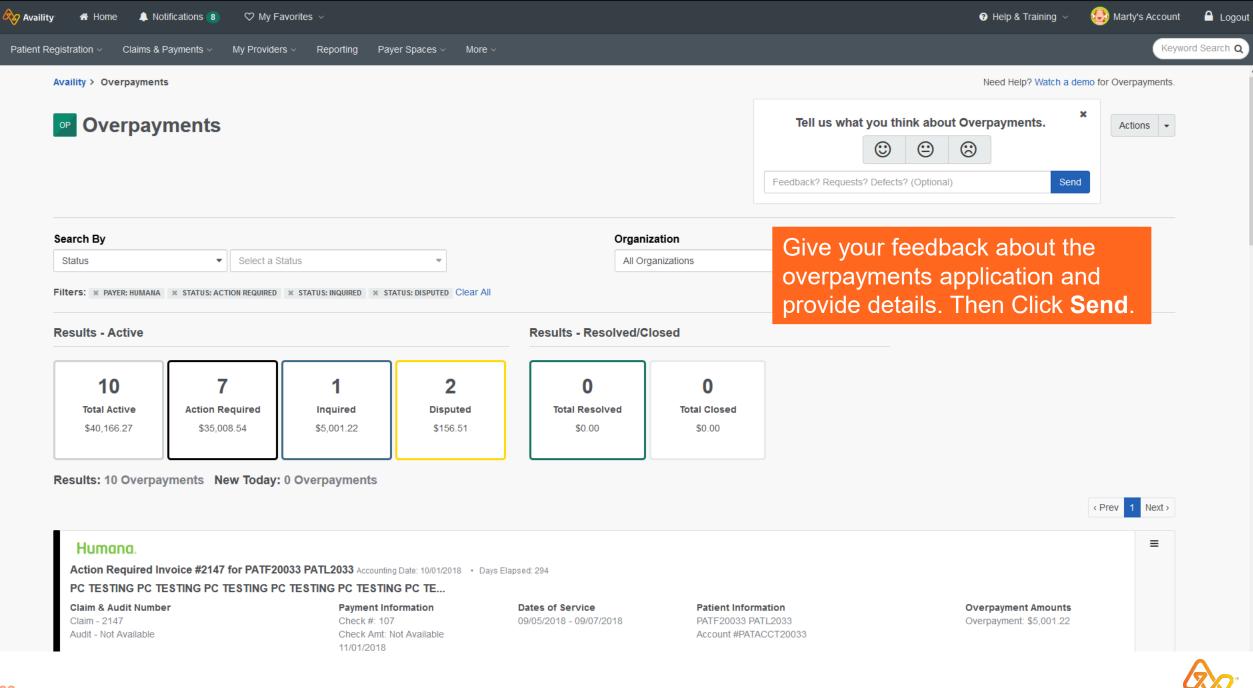

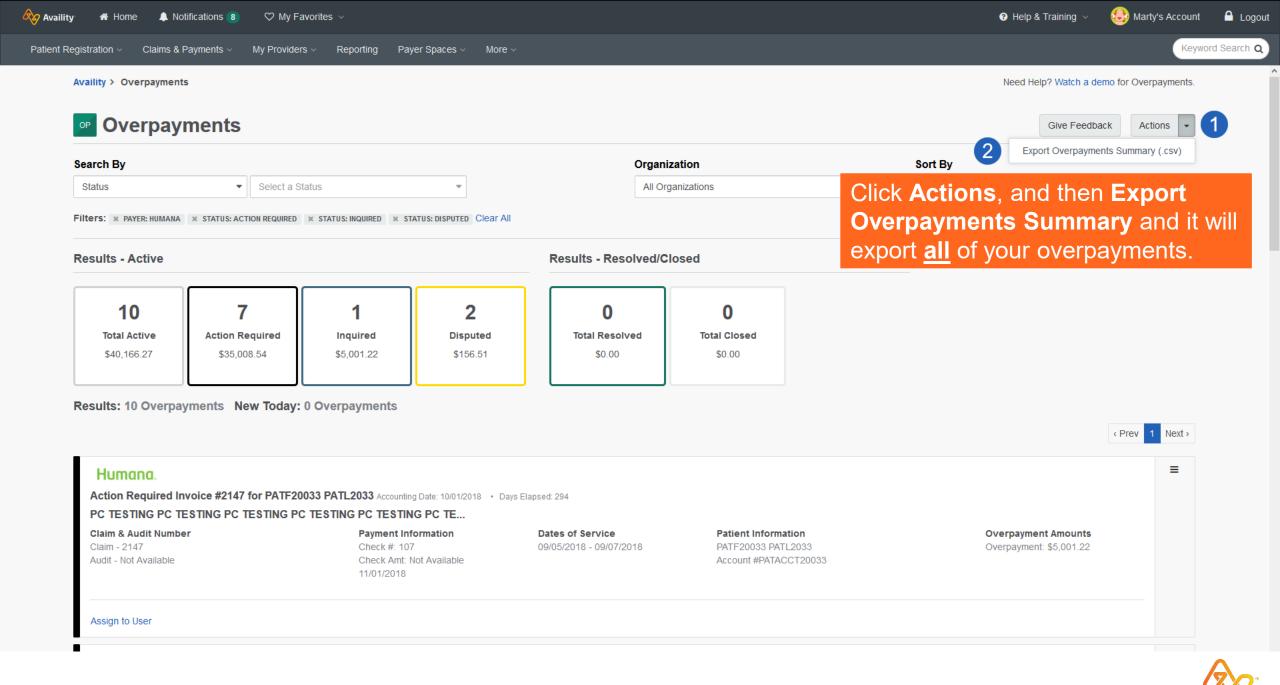

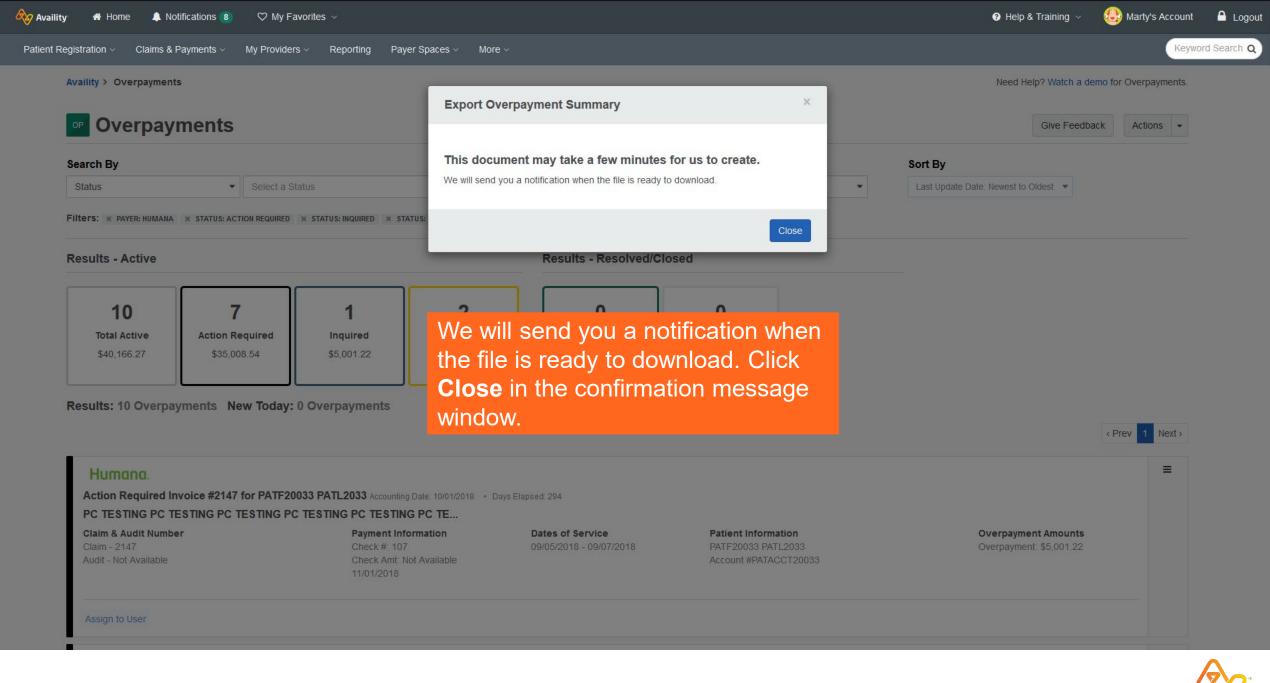

Patient Registration < Claims & Payments < My Providers < Reporting Payer Spaces < More <

### Keyword Search Q

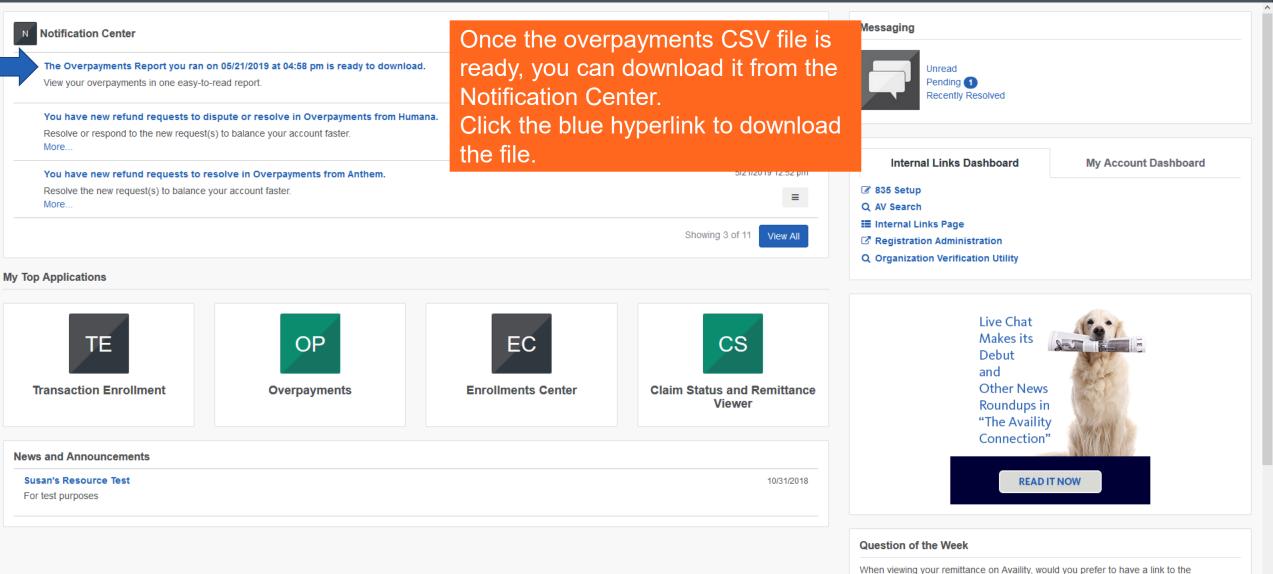

explanation of benefits (EOB) related to your remittance?

66

| 🗞 Availity 👫 Home 🌲 Notifications                                                                              | s 🔞 🗢 ♡ My Favorites ∨                                                           |                      |                                                                                                    |                                                                                                    |                                                                            | 😯 Help & Tra                             | aining 🗸 🛛 🕹 Marty's Acco | ount 🔒 Logout    |  |
|----------------------------------------------------------------------------------------------------|----------------------------------------------------------------------------------|----------------------|----------------------------------------------------------------------------------------------------|----------------------------------------------------------------------------------------------------|----------------------------------------------------------------------------|------------------------------------------|---------------------------|------------------|--|
| Patient Registration V Claims & Payments                                                                       | s ∽ My Providers ∽ Reporting Payer S                                             | Spaces ~ More ~      |                                                                                                    |                                                                                                    |                                                                            |                                          | 1                         | Keyword Search Q |  |
| N Notification Center                                                                                          |                                                                                  |                      |                                                                                                    |                                                                                                    | Messag                                                                     | ging                                     |                           |                  |  |
| The Overpayments Report you ran on 05/<br>View your overpayments in one easy-to-re                             | 5/21/2019 at 04:58 pm is ready to download.<br>read report.                      |                      |                                                                                                    | 5/21/2019 4:58 pm<br>≡                                                                                                    |                                                                            | Unread<br>Pending 1<br>Recently Resolved |                           |                  |  |
| You have new refund requests to dis<br>Resolve or respond to the new request(s)<br>More                        | spute or resolve in Overpayments from Huma<br>b) to balance your account faster. | ana.                 |                                                                                                    | 5/21/2019 3:07 pm                                                                                                    |                                                                            |                                          |                           |                  |  |
| You have new refund requests to res<br>Resolve the new request(s) to balance yo<br>More<br>My Top Applications |                                                                                  | EC<br>Enrollments Co | You have chose<br>Overpayn<br>which is:<br>from: http<br>What should Fi<br>Open wit<br>Save File<br>Do this au | rn to open:<br>ments - 05212019 - 0458.csv<br>Microsoft Excel Comma Separated Values File (1.1 MB)<br>ps://qa-apps.availity.com<br>refox do with this file?<br>m Microsoft Excel (default) | <ul> <li>✓ 835</li> <li>Q. AV S</li> <li>Ⅲ Intel</li> <li>✓ Reg</li> </ul> |                                          | 1                         | bracc            |  |
| News and Announcements Susan's Resource Test For test purposes                                                 |                                                                                  | You can              | open                                                                                                    | or save the .csv file                                                                                                    |                                                                            | Connection"<br>READ IT NOW               |                           |                  |  |
|                                                                                                    |                                                                                  |                      |                                                                                                    |                                                                                                    | Questio                                                                    | on of the Week                           |                           |                  |  |
|                                                                                                    |                                                                                  |                      |                                                                                                    |                                                                                                    |                                                                            | iewing your remittance on Availity, wo   |                           | the              |  |

explanation of benefits (EOB) related to your remittance?

| Auto   | Save 이                                                | 🕩 🗟 り・        |             |                                        |                  |          |                         | Av                           | vaility Overpaym              | nent Tool - Prov | vider Export Summ                  | ary Report - S        | AMPLE2.xlsx - Saved 🗸               |                        |                             |                  |                        |                     | <b>• •</b>                    | o x         |
|--------|-------------------------------------------------------|---------------|-------------|----------------------------------------|------------------|----------|-------------------------|------------------------------|-------------------------------|------------------|------------------------------------|-----------------------|-------------------------------------|------------------------|-----------------------------|------------------|------------------------|---------------------|-------------------------------|-------------|
| File   | Hom                                                   | ie Insert     | Page Layout | Formulas                               | Data Review      | View     | Help 🔎                  | Search                       |                               |                  |                                    |                       |                                     |                        |                             |                  |                        |                     | 🖻 Share                       | Comments    |
| Paste  | X Cut<br>[≞ Cop<br>≪ Forn<br>Clipboard                | nat Painter B |             | • 11 • A^ A`<br>□ •   ◇1 • A •<br>nt □ |                  |          | ap Text<br>rge & Center |                              | neral<br>• % 9   50<br>Number | 0.00 Cond        | itional Format as atting • Table • | Normal<br>Calculation | Bad Goo<br>Check Cell Exp<br>Styles | od Net<br>Ianatory Inp | utral<br>ut                 | ▼<br>■<br>■<br>■ | Delete Format<br>Cells |                     | 8. Find & Ide<br>r * Select * |             |
| A1     | A1 $\bullet$ : $\times \checkmark f_{\bullet}$ Status |               |             |                                        |                  |          |                         |                              |                               |                  |                                    |                       |                                     |                        |                             |                  |                        |                     |                               |             |
| O Se   | ensitivity:                                           | Public \ Gen  | eral 💉      |                                        |                  |          |                         |                              |                               |                  |                                    |                       |                                     |                        |                             |                  |                        |                     |                               | ×           |
|        | A                                                     | В             | С           | D                                      | E                | F        | G                       | Н                            | 1                             | J                | K                                  | L                     | М                                   | N                      | 0                           | Р                | Q                      | R                   | S                             | T           |
| Stat   | tus (                                                 | Overpayment   | Payer       | Provider Name                          | Claim Number     | Audit    | Invoice #               | Patient Account              | First Name                    | Last Name        | Overpayment                        | Procedure             | Dates of Service                    | Accounting Date        | Days                        | Check/EFT        | Check/EFT Da           | te Payer Identifier | Patient                       | Other Carri |
| 1      | -                                                     | -             | -           | -                                      | <b>v</b>         | Number 🔻 | -                       | Number 🛛 👻                   | <b>•</b>                      |                  | Reason 🔻                           | Codes 🔻               | · ·                                 |                        | <ul> <li>Elapsed</li> </ul> | · 🗸              |                        | <b>•</b>            | Responsibility                | <b>*</b>    |
| 2 Dis  | outed 5                                               | 5001          | Health Plan | PC TESTING PC T                        | 329              |          | 329                     | PATACCT20028                 | Test                          | PATL2033         | notes3                             | 99214                 | 01/05/2019 - 01/07/2019             | 8/6/2019               | 8                           | 107              | 3/1/2019               | 15447               |                               |             |
| 3 Dis  | outed 5                                               | 5001          | Health Plan | PC TESTING PC T                        | 6148             |          | 6148                    | PATACCT20029                 | Test                          | PATL2034         | notes4                             | 99214                 | 01/05/2019 - 01/07/2019             | 8/6/2019               | 8                           | 107              | 3/1/2019               | 15447               |                               |             |
| 4 Res  | olved 5                                               | 5001          | Health Plan | PC TESTING PC T                        | 112              |          | 112                     | PATACCT20030                 | Test                          | PATL2035         | notes5                             | 99214                 | 09/05/2018 - 09/07/2018             | 10/1/2018              | 46                          | 107              | 11/1/2018              | 15447               |                               |             |
| 5 Ind  | uired 5                                               |               |             | PC TESTING PC TE                       |                  |          |                         | PATACCT20031                 | Test                          | PATL2036         | notes6                             | 99214                 | 01/05/2019 - 01/07/2019             | 8/6/2019               | 384                         | 107              | 3/1/2019               | 15447               |                               |             |
|        | uired 5                                               |               |             | PC TESTING PC TE                       |                  |          | 828                     | PATACCT20032                 | Test                          | PATL2037         | notes7                             | 99214                 | 01/05/2019 - 01/07/2019             | 8/6/2019               | 384                         | 107              | 3/1/2019               | 15447               |                               |             |
|        | uired 5                                               |               |             | PC TESTING PC TE                       |                  |          | 6441                    | PATACCT20033                 | Test                          | PATL2038         | notes8                             | 99214                 | 01/05/2019 - 01/07/2019             | 8/6/2019               | 384                         | 107              | 3/1/2019               | 15447               |                               |             |
|        | olved 1                                               |               |             | PC TESTING PC TE                       |                  |          |                         | PATACCT20034                 | Test                          | Patient1         | notes9                             | 55221                 | 12/06/2018 - 12/19/2018             | 2/6/2019               | 46                          | 107              | 0/1/2015               | 10654345488         | 0                             |             |
|        | olved 1                                               |               |             | PC TESTING PC TE                       |                  |          |                         | PATACCT20035                 | Test                          | Patient2         | notes10                            | -                     | 01/21/2019 - 01/21/2019             | 2/6/2019               | 46                          |                  |                        | 180482023635        | 0                             |             |
|        | olved 2                                               |               |             |                                        | 8201826666661697 |          |                         | PATACCT20035                 | Test                          | Patient3         | notes11                            |                       | 10/14/2018 - 10/14/2018             | 8/14/2019              | 70                          |                  |                        | 330057155QD         | 5                             |             |
|        | olved 7                                               |               |             |                                        | 820555550300922  |          |                         | PATACCT20030<br>PATACCT20037 |                               | Patient4         | notes12                            |                       | 11/14/2018 - 11/14/2018             | 8/14/2019              | 66                          |                  |                        |                     | 18                            |             |
|        |                                                       |               |             |                                        |                  |          |                         |                              | Test                          |                  |                                    |                       |                                     |                        | _                           |                  |                        | 330057155QD         | 18                            |             |
|        | olved 3                                               |               |             |                                        | 201900006303906  |          |                         | PATACCT20038                 | Test                          | Patient5         | notes13                            |                       | 01/27/2019 - 01/27/2019             | 2/6/2019               | 49                          |                  |                        | 137965113757        | 0                             |             |
|        | olved 7                                               |               |             | PC TESTING PC T                        |                  |          |                         | PATACCT20039                 | Test                          | Patient6         | notes14                            |                       | 10/14/2018 - 10/17/2018             | 8/14/2019              | 52                          |                  |                        | 330057155QD         | 18                            |             |
|        | olved 3                                               |               |             |                                        | 201900000787578  |          |                         | PATACCT20040                 | Test                          | Patient7         | notes15                            |                       | 01/07/2019 - 01/07/2019             | 2/6/2019               | 78                          |                  |                        | 136785182277        | 25                            |             |
|        | olved 3                                               |               |             |                                        | 820182999923984  |          |                         | PATACCT20041                 | Test                          | Patient8         | notes16                            |                       | 10/11/2018 - 10/11/2018             | 8/13/2019              | 49                          |                  |                        | 590594631OH         | 80                            |             |
|        | olved 1                                               |               |             | PC TESTING PC TE                       |                  |          |                         | PATACCT20042                 | Test                          | Patient9         | notes17                            |                       | 10/12/2018 - 10/12/2018             | 11/18/2019             | 63                          |                  |                        | 590594631OH         |                               |             |
| 17 Res | olved 5                                               |               |             | PC TESTING PC TE                       |                  |          | 5179                    | PATACCT20043                 | Test                          | Patient10        | notes18                            | 99214                 | 01/05/2019 - 01/07/2019             | 8/6/2019               | 14                          | 107              | 3/1/2019               | 15447               |                               |             |
| 18 Res | olved 5                                               | 5001          | Health Plan | PC TESTING PC TE                       | 8855             |          | 8855                    | PATACCT20044                 | Test                          | Patient11        | notes19                            | 99214                 | 01/05/2019 - 01/07/2019             | 8/6/2019               | 44                          | 107              | 3/1/2019               | 15447               |                               |             |
| 19 Res | olved 5                                               | 5001          | Health Plan | PC TESTING PC TE                       | 1605             |          | 1605                    | PATACCT20045                 | Test                          | Patient12        | notes20                            | 99214                 | 01/05/2019 - 01/07/2019             | 8/6/2019               | 98                          | 107              | 3/1/2019               | 15447               |                               |             |
| 20 Res | olved 5                                               | 5105          | Health Plan | PC TESTING PC TE                       | 2245             |          | 2245                    | PATACCT20046                 | Test                          | Patient13        | notes21                            | 99214                 | 01/05/2019 - 01/07/2019             | 8/6/2019               | 98                          | 107              | 3/1/2019               | 15447               | 100                           |             |
| 21     |                                                       |               |             |                                        |                  |          |                         |                              |                               |                  |                                    |                       |                                     |                        |                             |                  |                        |                     |                               |             |
| 22     |                                                       |               |             |                                        |                  |          |                         |                              |                               |                  |                                    |                       |                                     |                        |                             |                  |                        |                     |                               |             |
| 23     |                                                       |               |             |                                        |                  |          |                         |                              |                               |                  |                                    |                       |                                     |                        |                             |                  |                        |                     |                               |             |
| 24     |                                                       |               |             |                                        |                  |          |                         |                              |                               |                  |                                    |                       |                                     |                        |                             |                  |                        |                     |                               |             |
| 25     |                                                       |               |             |                                        |                  |          |                         |                              |                               |                  |                                    |                       |                                     |                        |                             |                  |                        |                     |                               |             |
| 26     |                                                       |               |             |                                        |                  |          |                         |                              |                               |                  |                                    |                       |                                     |                        |                             |                  |                        |                     |                               |             |
| 27     |                                                       |               |             |                                        |                  |          |                         |                              |                               |                  |                                    |                       |                                     |                        |                             |                  |                        |                     |                               |             |
| 28     |                                                       |               |             |                                        |                  |          |                         |                              |                               |                  |                                    |                       |                                     |                        |                             |                  |                        |                     |                               |             |
| 29     |                                                       |               |             |                                        |                  |          |                         |                              |                               | ~                |                                    |                       |                                     |                        |                             |                  |                        |                     |                               |             |
| 30     |                                                       |               |             |                                        |                  |          |                         | Sa                           | ample                         | Ove              | rpaym                              | ents                  | CSV File                            |                        |                             |                  |                        |                     |                               |             |
| 31     |                                                       |               |             |                                        |                  |          |                         |                              |                               | 0.0              |                                    |                       |                                     |                        |                             |                  |                        |                     |                               |             |
| 32     |                                                       |               |             |                                        |                  |          |                         |                              |                               |                  |                                    |                       |                                     |                        |                             |                  |                        |                     |                               |             |
| 33     |                                                       |               |             |                                        |                  |          |                         |                              |                               |                  |                                    |                       |                                     |                        |                             |                  |                        |                     |                               |             |
| 34     |                                                       |               |             |                                        |                  |          |                         |                              |                               |                  |                                    |                       |                                     |                        |                             |                  |                        |                     |                               |             |
| 34     |                                                       |               |             |                                        |                  |          |                         |                              |                               |                  |                                    |                       |                                     |                        |                             |                  |                        |                     |                               |             |
| 55     |                                                       |               |             |                                        |                  |          |                         |                              |                               |                  |                                    |                       |                                     |                        |                             |                  |                        |                     |                               |             |

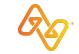

## Tips

| IF YOU WANT TO                       | THEN FOLLOW THESE STEPS                                                                                                   |
|--------------------------------------|----------------------------------------------------------------------------------------------------|
| Add an attachment                    | 1. Locate an overpayment card that has a status of Inquired, Disputed, or Resolved.                                       |
|                                      | 2. Click the overpayment card.                                                                                            |
|                                      | 3. Select Add attachments.*                                                                                               |
|                                      | 4. Select the file to attach, and then click <b>Open</b> .                                                                |
| Generate a report for an overpayment | <ol> <li>Click the action menu in the overpayment card, and then click Export<br/>Overpayments Summary (.csv).</li> </ol> |
|                                      | 2. Follow the prompts from your browser to open or save the .csv file.                                                    |
| Locate unread messages               | 1. Select <b>Recent Updates</b> in the first Search By field.                                                             |
|                                      | 2. Select <b>Unread Messages</b> in the second Search By field.                                                           |
| View a conversation history          | 1. Locate an overpayment card that has the message bubble icon.                                                           |
|                                      | 2. Click the action menu in the overpayment card, and then click <b>View Conversation</b> and <b>Details</b> .            |

\*Supported file types include PDF, JPG, JPEG, TIF and TIFF. 10MB size limit for non-medical documentation. 300MB size limit for medical documentation.

# Help & Training

Select **Help & Training** and then an option.

- Find Help
- Get Trained
- Availity Support
- View Network Outages

New to Availity? Select Help & Training | Get Trained to plot a custom learning journey. Check out onboarding programs for new administrators and new users.

### 

PARITAL EXAMPLE

OF HOME PAGE

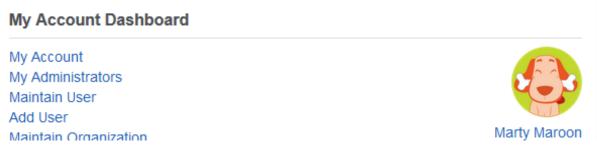

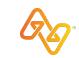

## Resources

## Question

There's so much to remember and explore. How can I learn more information?

## Answer

Don't be afraid to explore and click buttons and links—you can't break anything and it's all free to you—and use Availity Help. Click Help & Training | Find Help. Availity Help displays in a separate window or tab. Under Contents, click Overpayments, or search by keyword such as Overpayment.

Click **Help & Training | Get Trained**. The Availity Learning Center (ALC) Portal products learning center opens in a separate window or tab.

Click My Account from the My Account Dashboard or from the drop down menu on your name and then **Open a Ticket** to send an issue our way. Availity Client Services (ACS) will respond. Check the status of your ticket there too.

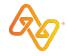

# Thank you

Contact 1.800.282.4548 (1-800-AVAILITY), or select Help & Training | My Support Tickets, for additional assistance. Select Help & Training | Get Trained for additional on-demand training.

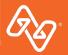